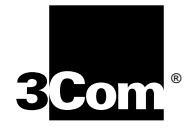

# **ONline Ethernet 10BASE-FB Module Installation and Operation Guide**

Document Number 17-00328-5 Printed February 1996

Model Number: 510M-FBP 5102M-FBP 5104M-FB1

3Com Corporation 118 Turnpike Road Southborough, MA 01772-1886 U.S.A. (508) 460-8900 FAX (508) 460-8950

#### **Federal Communications Commission Notice**

This equipment has been tested and found to comply with the limits for a Class A digital device, pursuant to Part 15 of the FCC Rules. These limits are designed to provide reasonable protection against harmful interference when the equipment is operated in a commercial environment. This equipment generates, uses, and can radiate radio frequency energy and, if not installed and used in accordance with the instruction manual, may cause harmful interference to radio communications. Operation of this equipment in a residential area is likely to cause harmful interference, in which case you must correct the interference at your own expense.

#### **Canadian Emissions Requirements**

This Class A digital apparatus meets all requirements of the Canadian Interference-Causing Equipment Regulations.

Cet appareil numérique de la classe A respecte toutes les exigences du Règlement sur le matériel brouilleur du Canada.

#### **VDE Class B Compliance**

Hiermit wird bescheinigt, dass der 510M-FBP in Üebereinstimmung mit den Bestimmungen der Vfg 243/1991 funkentstöert ist.

Der Deutschen Bundespost wurde das Inverkehrbringen dieses Geraetes angezeigt und die Berechtigung zur Üeberprüefung der Serie auf Einhaltung der Bestimmungen eingeräeumt.

Einhaltung mit betreffenden Bestimmugen kommt darauf an, dass geschirmte Ausfuehrungen gebraucht werden. Fuer die Beschaffung richtiger Ausfuehrungen ist der Betreiber verantwortlich.

This is to certify that the 510M-FBP is shielded against radio interference in accordance with the provisions of Vfg 243/1991.

The German Postal Services have been advised that this equipment is being placed on the market and that they have been given the right to inspect the series for compliance with regulations.

Compliance with applicable regulations depends on the use of shielded cables. The user is responsible for procuring the appropriate cables.

#### **EN55022/CISPR22 Compliance**

This equipment conforms to the Class A emissions limits for a digital device as defined by EN55022 (CISPR22).

#### **VCCI Class 1 Compliance**

```
この関連は、第一種情報発展(商工業組織において発明されるべき情報法
第)で商工業地域での電波障害的止を設約とした情報名所は要求転換服装の
主観解論議会(VCCI) 解華に適合しております。
送って、住宅地域またはその構築した地域で使用すると、ラジオ、テレビ
ジョン活動機等に受信障害を与えることがあります。
商業調停費にはって高しい栄を長いをして下さい。
```
This equipment is in the 1st Class category (information equipment to be used in commercial or industrial areas) and conforms to the

standards set by the Voluntary Control Council for Interference by Information Technology Equipment aimed at preventing radio interference in commercial or industrial areas.

Consequently, when the equipment is used in a residential area or in an adjacent area, radio interference may be caused to radio and TV receivers, and so on.

Read the instructions for correct handling.

#### **Fiber Cable Classification Notice**

Use this equipment only with fiber cable classified by Underwriters Laboratories as to fire and smoke characteristics in accordance with Section 770-2(b) and Section 725-2(b) of the National Electrical Code.

#### **UK General Approval Statement**

The ONcore Switching Hub, ONline System Concentrator, and ONsemble StackSystem Hub are manufactured to the International Safety Standard EN 60950 and are approved in the UK under the General Approval Number NS/G/12345/J/100003 for indirect connection to the public telecommunication network.

#### **Disclaimer**

The information in this document is subject to change without notice and should not be construed as a commitment by 3Com Corporation. 3Com Corporation assumes no responsibility for any errors that may appear in this document.

#### **Copyright Statement**

©1996 by 3Com Corporation. Printed in U.S.A. All rights reserved. The information contained herein is the exclusive and confidential property of 3Com Corporation. No part of this manual may be disclosed or reproduced in whole or in part without permission from 3Com Corporation.

#### **Trademarks and Patents**

Because of the nature of this material, numerous hardware and software products are mentioned by name. In most, if not all cases, these product names are claimed as trademarks by the companies that manufacture the products. It is not the intent of 3Com Corporation to claim these names or trademarks as its own.

3Com, Artel, Boundary Routing, CardBoard, CardFacts, Galactica, EtherDisk, EtherLink, EtherLink II, EtherLink Plus, LANplex, LANsentry, LinkBuilder, NETBuilder, NETBuilder II, NetFacts, ONcore, ONsemble, ORnet, Parallel Tasking, SmartAgent, StarBridge, TokenLink, TokenLink Plus, TriChannel, and ViewBuilder are registered trademarks of 3Com Corporation.

3Com Laser Library, 3Com OpenHub, 3TECH, FDDILink, FMS, G-Man, MultiProbe, NetProbe, OnDeck, ONdemand, ONline, PowerRing, StackJack, StackSystem, StackWay, Star-Tek, SwitchCentral, and Transcend are trademarks of 3Com Corporation.

3ComFacts and Ask3Com are service marks of 3Com Corporation.

#### *ii ONline Ethernet 10BASE-FB Module Installation and Operation Guide*

The 3Com Multichannel Architecture Communications System is registered under U.S. Patent Number 5,301,303.

AT&T is a registered trademark of American Telephone and Telegraph Company.

Banyan and VINES are registered trademarks of Banyan Systems Inc.

CompuServe is a registered trademark of CompuServe, Inc.

ProComm is a registered trademark of DATASTORM TECHNOLOGIES, INC. DATASTORM is a trademark of DATASTORM TECHNOLOGIES, INC.

DEC, DECnet, DELNI, POLYCENTER, VAX, VT100, VT220, and the Digital logo are trademarks of Digital Equipment Corporation.

Hayes is a registered trademark of Hayes Microcomputer Products.

OpenView is a registered trademark of Hewlett-Packard Company.

Intel is a registered trademark of Intel Corporation.

AIX, IBM, and NetView are registered trademarks of International Business Machines Corporation.

Microsoft and MS-DOS are registered trademarks of Microsoft Corp.

Windows is a trademark of Microsoft Corp.

OSF and OSF/Motif are registered trademarks of Open Software Foundation, Inc.

V30 is a trademark of NEC Corporation.

NetWare and Novell are registered trademarks of Novell, Incorporated. IPX is a trademark of Novell, Incorporated.

Retix is a registered trademark of Retix. ROUTERXchange is a trademark of Retix.

Solaris, SPARCengine, Sun, Sun Microsystems, and SunSoft are registered trademarks of Sun Microsystems, Inc. ONC, OpenWindows, SunNet Manager, and SunOS are trademarks of Sun Microsystems, Inc. SPARCstation and SPARCompiler are licensed exclusively to Sun Microsystems, Inc.

OPEN LOOK is a registered trademark of Unix System Laboratories, Inc.

UNIX is a registered trademark in the United States and other countries, licensed exclusively through X/Open Company, Ltd.

3Com registered trademarks are registered in the United States, and may or may not be registered in other countries. Other brand and product names may be registered trademarks or trademarks of their respective holders.

#### **Restricted Rights**

Use, duplication, or disclosure by the Government is subject to restrictions as set forth in subparagraph (c)(1) (ii) of the Rights in Technical Data and Computer Software clause at DFARS 252.227-7013.

Printed on recycled paper.

*ONline Ethernet 10BASE-FB Module Installation and Operation Guide iii*

*iv ONline Ethernet 10BASE-FB Module Installation and Operation Guide*

# *Contents*

# *[How to Use This Guide](#page-12-0)*

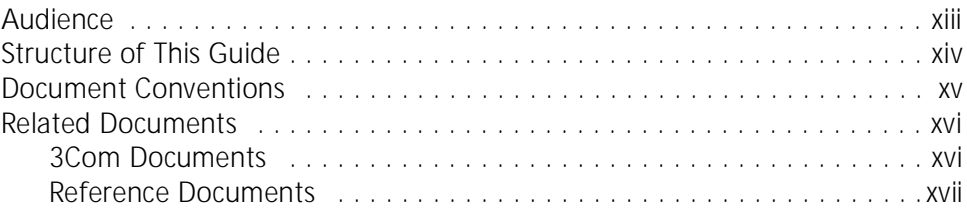

### *[Chapter 1 — Introduction](#page-18-0)*

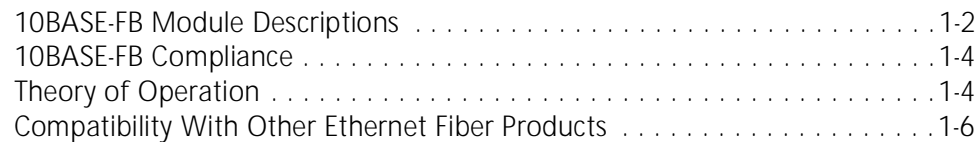

# *[Chapter 2 — Designing and Expanding the Network](#page-24-0)*

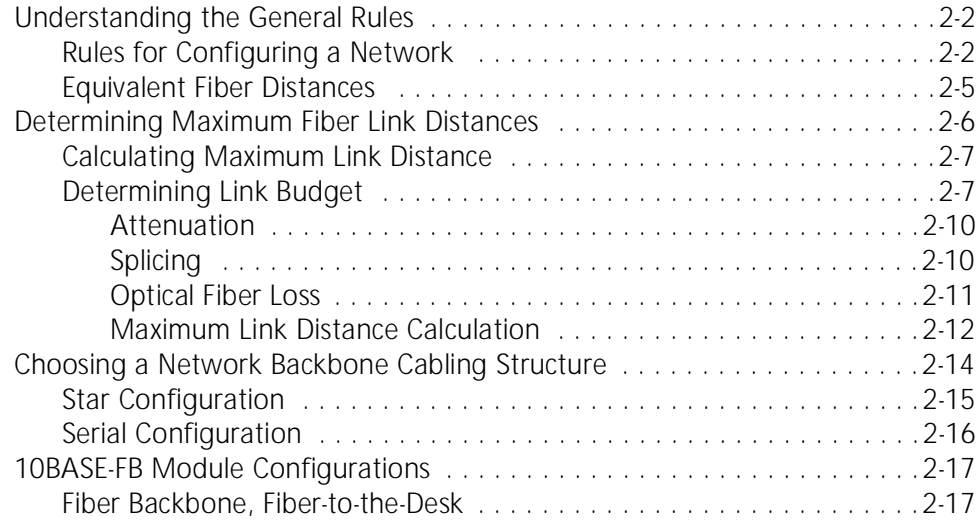

*ONline Ethernet 10BASE-FB Module Installation and Operation Guide v*

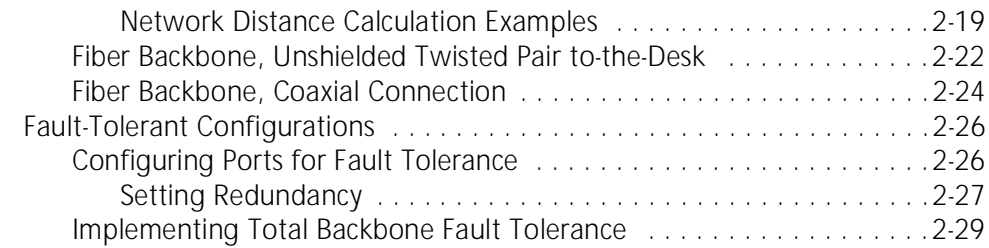

# *[Chapter 3 — Installing and Operating the Module](#page-56-0)*

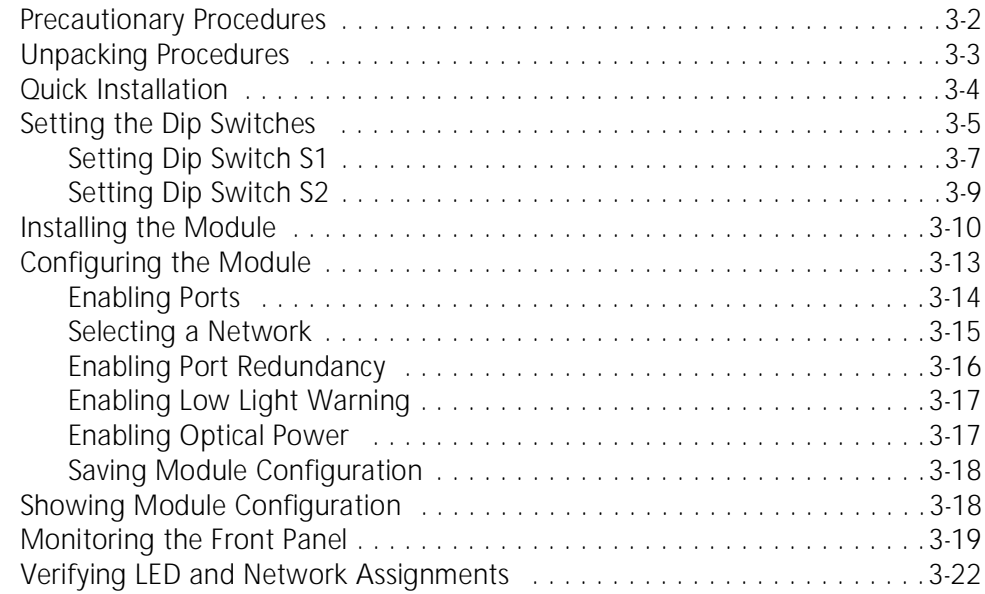

# *[Chapter 4 — Troubleshooting](#page-78-0)*

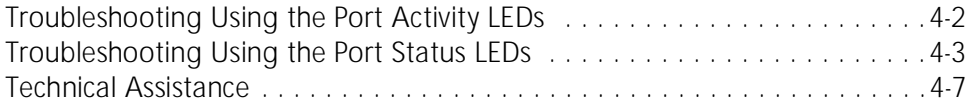

*vi ONline Ethernet 10BASE-FB Module Installation and Operation Guide*

# *[Appendix A — Specifications](#page-86-0)*

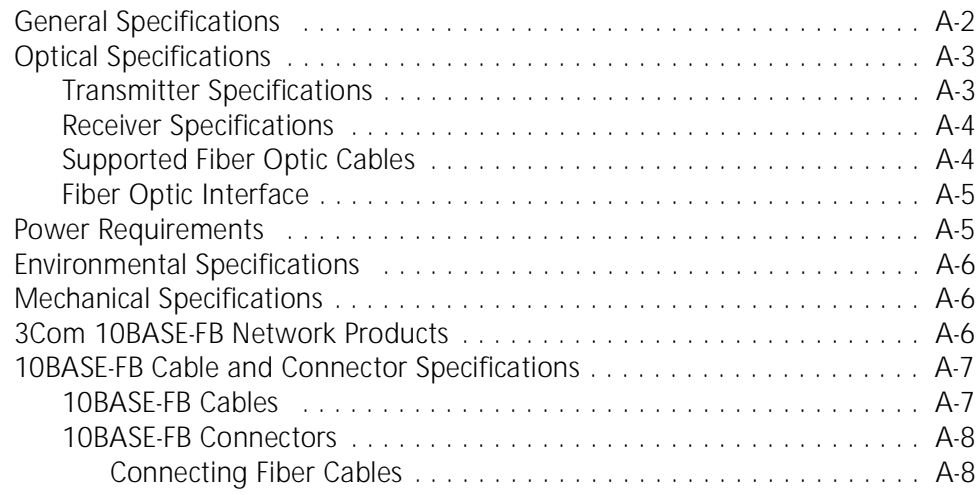

# *[Appendix B — Technical Support](#page-94-0)*

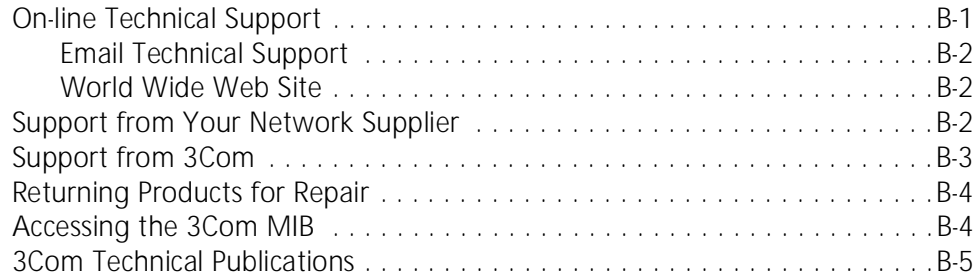

#### *[Index](#page-100-0)*

*ONline Ethernet 10BASE-FB Module Installation and Operation Guide vii*

*viii ONline Ethernet 10BASE-FB Module Installation and Operation Guide*

# *Figures*

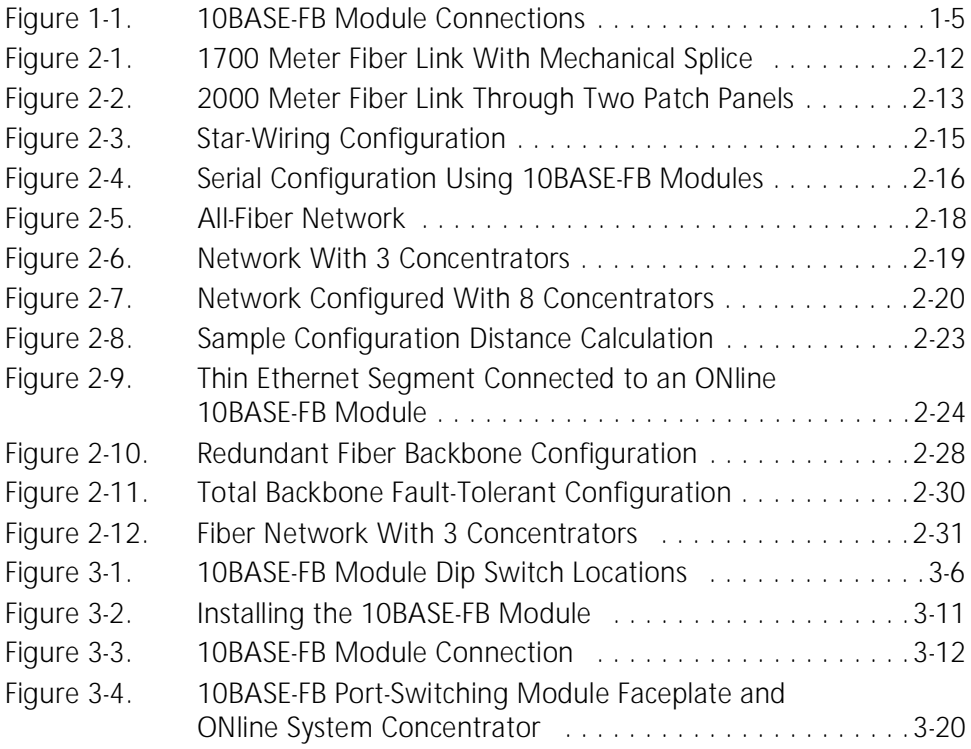

*ONline Ethernet 10BASE-FB Module Installation and Operation Guide ix*

*x ONline Ethernet 10BASE-FB Module Installation and Operation Guide*

#### *Tables*

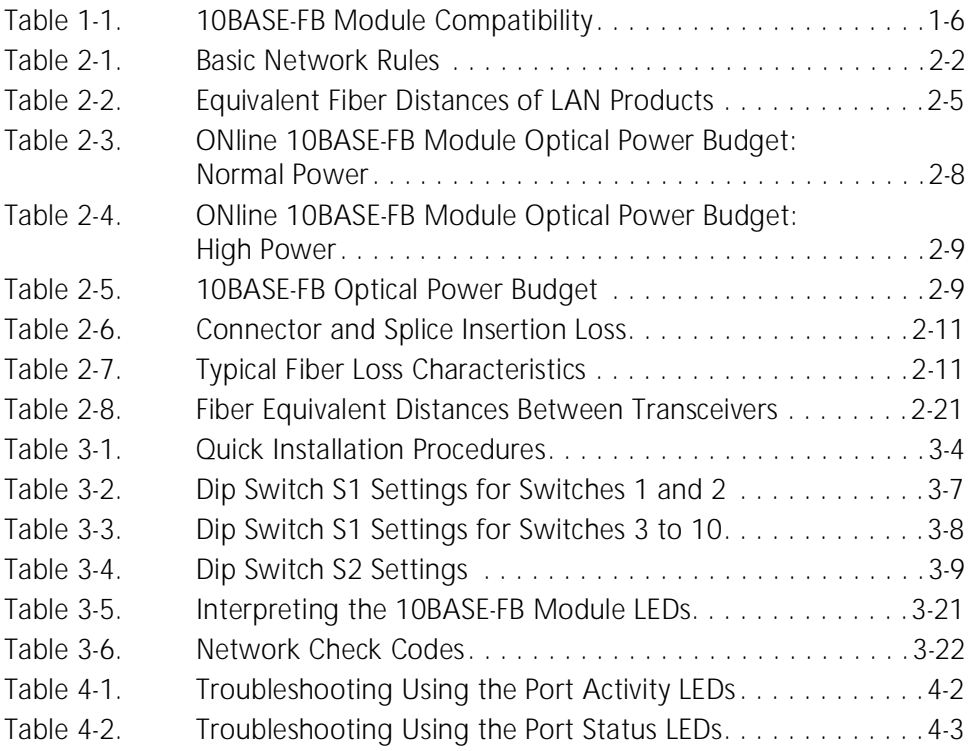

*ONline Ethernet 10BASE-FB Module Installation and Operation Guide xi*

# <span id="page-12-0"></span>*How to Use This Guide*

This guide is designed to help you understand the features, indicators, and installation procedures for the:

- ❑ 3Com ONline™ Ethernet Port-Switching 10BASE-FB Modules (Model Numbers 5102M-FBP and 5104M-FBP)
- ❑ 3Com ONline™ Ethernet 10BASE-FB Module (Model Number 5104M-FB1)

This guide also contains information on troubleshooting and diagnostics for operation verification. In addition, a configuration section provides you with network configuration information.

# **Audience**

This guide contains instructions for installing the modules and maintaining normal operation. It is intended for the following people at your site:

- ❑ Hardware installer
- ❑ System/Network manager

*ONline Ethernet 10BASE-FB Module Installation and Operation Guide xiii*

# <span id="page-13-0"></span>**Structure of This Guide**

This guide contains the following chapters:

*Chapter 1, Introduction –* Introduces the principal features of the ONline Ethernet Port-Switching 10BASE-FB Modules and the ONline Ethernet 10BASE-FB Module.

*Chapter 2, Designing and Expanding the Network –* Contains configuration information to help you integrate the 10BASE-FB Modules into your Ethernet network.

*Chapter 3, Installing and Operating the Module –* Provides illustrated procedures for installing the 10BASE-FB Modules into the ONline System Concentrator and configuring them for operation. This chapter also provides a front panel view of the 10BASE-FB Modules showing ports, LEDs, and dip switches.

*Chapter 4, Troubleshooting –* Provides help in isolating and correcting problems that could arise during the installation process and during normal operation.

*Appendix A, Specifications –* Describes product dimensions, power requirements, and other specifications for the modules.

*Appendix B, Technical Support –* Lists the various methods for contacting the 3Com technical support organization and for accessing other product support services.

*Index –* Contains an alphabetical list of important terms and features referenced throughout this guide.

*xiv ONline Ethernet 10BASE-FB Module Installation and Operation Guide*

# <span id="page-14-0"></span>**Document Conventions**

The following document conventions are used in this manuall:

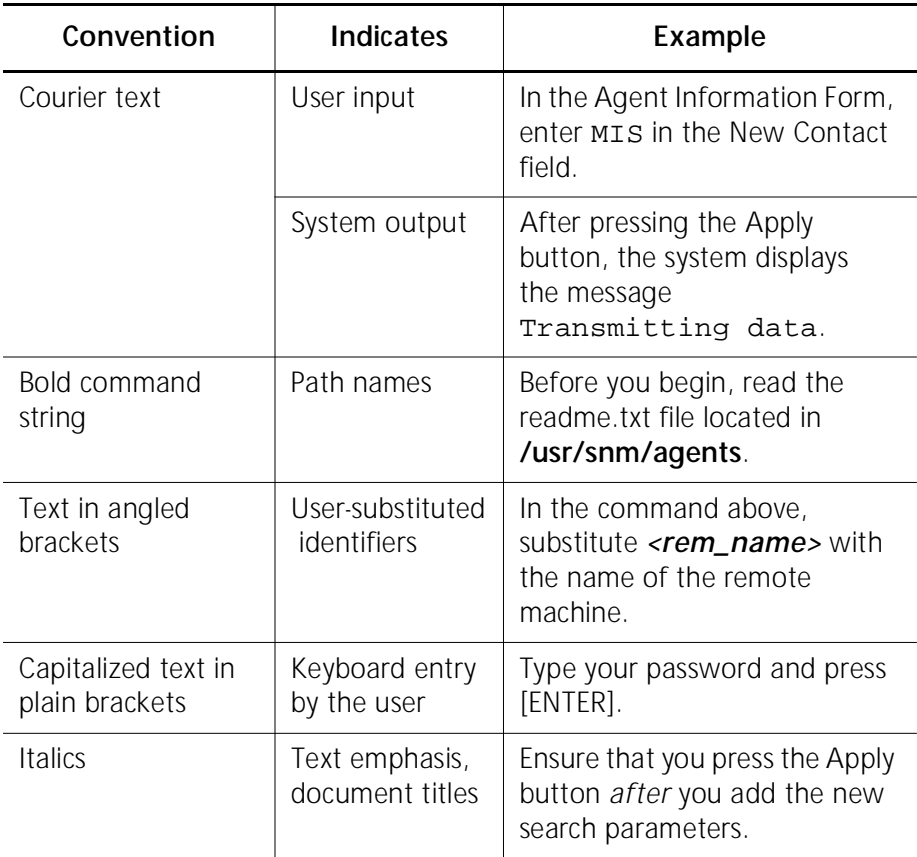

*ONline Ethernet 10BASE-FB Module Installation and Operation Guide xv*

<span id="page-15-0"></span>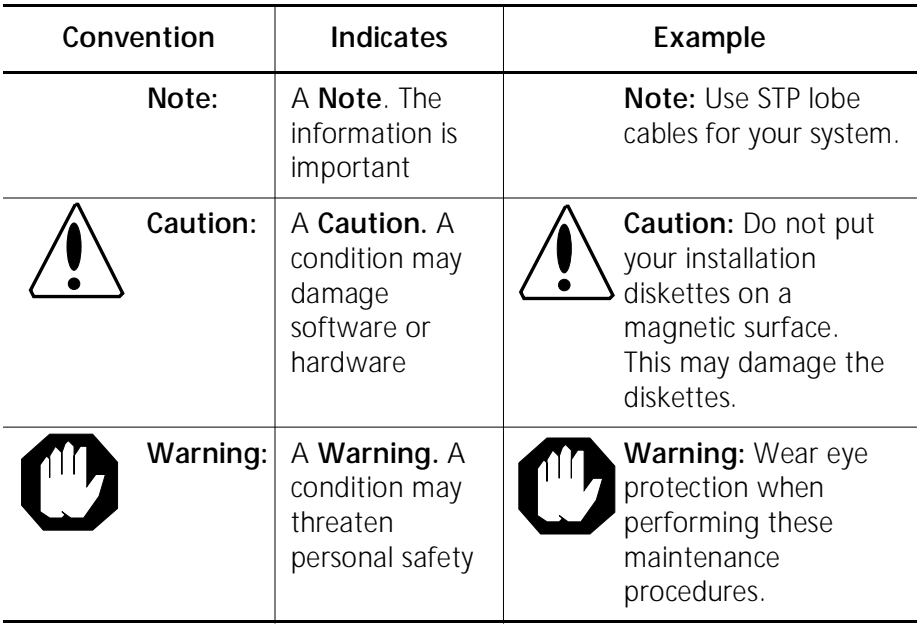

# **Related Documents**

This section provides information on supporting documentation, including:

- ❑ 3Com Documents
- ❑ Reference Documents

#### **3Com Documents**

The following documents provide additional information on 3Com products:

*17-Slot ONline System Concentrator Installation and Operation Guide* – Explains how to install, operate, and manage the 3Com ONline 17-Slot System Concentrator (Models 5017C-LS and 5017C with load sharing).

*xvi ONline Ethernet 10BASE-FB Module Installation and Operation Guide*

<span id="page-16-0"></span>*6-Slot ONline System Concentrator Installation and Operation Guide* – Explains how to install, operate, and manage the 3Com ONline 6-Slot System Concentrator.

*ONline Ethernet Management Module Installation and Operation Guide* – Describes how to install the ONline Ethernet Management Module in the ONline System Concentrator and explains the LEDs on the module faceplate. This guide also provides instructions for connecting a terminal to the module and describes the management commands necessary to perform management tasks on the concentrator and on remote devices.

*ONline Management Commands Guide* – Provides an alphabetized reference resource describing all ONline management commands.

For a complete list of 3Com documents, contact your 3Com representative.

#### **Reference Documents**

The following documents supply related background information:

**Case, J., Fedor, M., Scoffstall, M., and J. Davin**, *The Simple Network Management Protocol*, RFC 1157, University of Tennessee at Knoxville, Performance Systems International and the MIT Laboratory for Computer Science, May 1990.

**Rose, M., and K. McCloghrie**, *Structure and Identification of Management Information for TCP/IP-based Internets*, RFC 1155, Performance Systems International and Hughes LAN Systems, May 1990.

*ONline Ethernet 10BASE-FB Module Installation and Operation Guide xvii*

# <span id="page-18-0"></span>**1***Introduction*

This chapter introduces you to the:

- ❑ 3Com ONline™ Ethernet Port-Switching 10BASE-FB Modules (5102M-FBP and 5104M-FBP)
- ❑ 3Com ONline™ Ethernet 10BASE-FB Module (5104M-FB1)

The modules are referred throughout this guide as the 10BASE-FB Modules. Information in this guide refers to all three 10BASE-FB Modules listed above. Differences between the modules are noted where applicable.

This chapter contains the following sections:

- ❑ 10BASE-FB Module Descriptions
- ❑ 10BASE-FB Compliance
- ❑ 10BASE-FB Theory of Operation
- ❑ Compatibility With Other Ethernet Fiber Products

*Introduction 1 - 1*

# <span id="page-19-0"></span>**10BASE-FB Module Descriptions**

The ONline Ethernet Port-Switching 10BASE-FB Module is a 2- or 4-port, Ethernet fiber module designed for 3Com ONline System Concentrators. The ONline Ethernet 10BASE-FB Module is a 4-port, Ethernet fiber module also designed for 3Com ONline System Concentrators.

The ONline Ethernet Port-Switching 10BASE-FB Module (Model Number 5104M-FBP) is functionally identical to the ONline Ethernet 10BASE-FB Module (Model Number 5104M-FB1) *except* for the Port-Switching Module's ability to set each port to an independent backplane network in the concentrator.

The 5104M-FB1 is module-switching only. You can update the 10BASE-FB Module to a port-switching module by installing the ONline Ethernet 10BASE-FB Upgrade Kit.

The 10BASE-FB Modules provide:

- ❑ Fiber backbone connectivity for Ethernet local area networks
- ❑ Direct fiber to-the-desk connectivity

You can directly connect the 10BASE-FB Modules to any other ONline fiber module as well as all of the products in the 3Com 10BASE-FB family, including the:

- ❑ 3Com 10BASE-FB Star Coupler
- ❑ 3Com 10BASE-FB Fiber Transceiver
- ❑ 3Com Fault-Tolerant 10BASE-FB Transceiver

The 10BASE-FB Modules:

- ❑ Provide up to 4.0 kilometers distance between any two concentrators
- ❑ Support network diameters up to 4.2 kilometers
- ❑ Contain built-in link redundancy for fault tolerance

*1 - 2 ONline Ethernet 10BASE-FB Module Installation and Operation Guide*

- ❑ Include diagnostics for troubleshooting
- ❑ Provide 10 Mbps performance with 100 percent collision detection using CSMA/CD
- $\Box$  Support 50, 62.5, 85, and 100  $\mu$ m fiber cable
- ❑ Are shipped with either ST, SMA, or FC-type connectors

Other benefits of the 10BASE-FB Modules include:

- ❑ **3Com TriChannel Architecture**  The 10BASE-FB Modules operate in an ONline System Concentrator with all ONline modules, including Token Ring and FDDI.
- ❑ **Slot Independence** You can install modules into any available slot in the ONline Concentrator. This flexibility eliminates the need to shut down the network and rearrange the existing configuration of the concentrator when you install new modules into the concentrator.
- ❑ **"Hot Swap" Capability**  You can install or remove modules from the ONline System Concentrator when it is powered up without affecting the operation of any other modules in the concentrator.
- ❑ **Independent Networks** You can assign each module to any of three independent Ethernet networks.
- ❑ **Management Support**  You can manage the module through the 3Com ONdemand™ Network Control System. You may also manage the 10BASE-FB modules using terminal management through an ONline network management module.
- ❑ **Compliance**  The 10BASE-FB Modules comply with the IEEE 10BASE-FB fiber standard to provide interoperability with other standards-based products.

*Introduction 1 - 3*

# <span id="page-21-0"></span>**10BASE-FB Compliance**

The ONline Ethernet Port-Switching 10BASE-FB Modules and the ONline Ethernet 10BASE-FB Module are fully compliant with the IEEE 10BASE-FB fiber standard. The IEEE ratification of the 10BASE-FB standard validates synchronous fiber Ethernet as the choice for backbone links. Synchronous technology provides robust transmission for fiber Ethernet backbones.

Compliance with the 10BASE-FB standard allows 3Com fiber modules to be compatible with:

- ❑ Industry 10BASE-FB-compliant products
- ❑ Existing 3Com 10BASE-FB technology

3Com 10BASE-FB Modules implement Ethernet/IEEE 802.3 physical layer functionality on a fiber optic medium. Full interconnection of all devices that comply with Ethernet V2.0 or IEEE 802.3 specifications are provided, including:

- ❑ Minicomputers
- ❑ Engineering workstations
- ❑ PC networking servers
- ❑ Bridges

# **Theory of Operation**

The 10BASE-FB Modules serve mainly as network backbone links. Network backbone links connect concentrators together. You may also use the 10BASE-FB Modules to connect directly to devices using the:

- ❑ 3Com 5101T-FB Transceiver
- ❑ 3Com 5102T-FBFT Fault-Tolerant Transceiver

*1 - 4 ONline Ethernet 10BASE-FB Module Installation and Operation Guide*

Figure 1-1 illustrates a configuration using fiber transceivers and the 10BASE-FB Modules to connect concentrators and devices

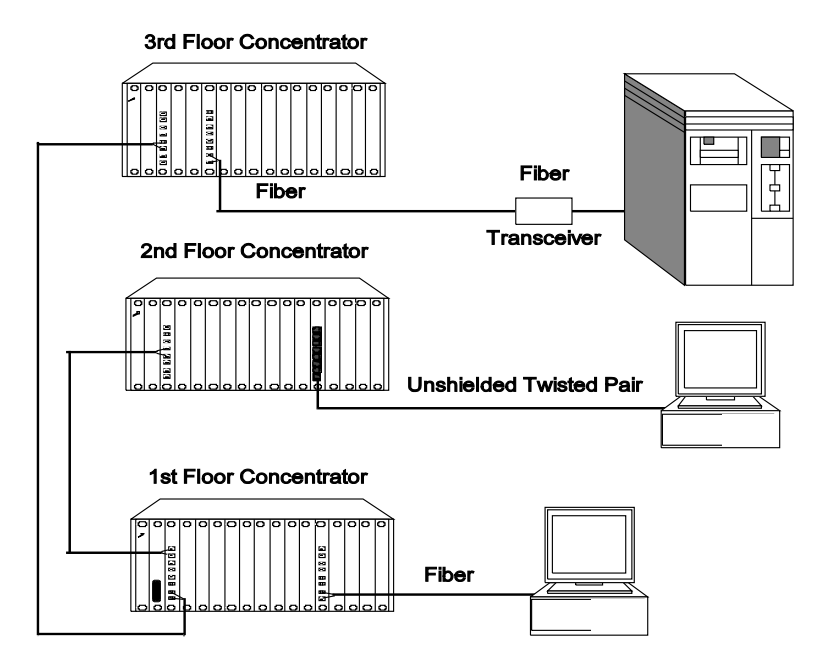

<span id="page-22-0"></span>.

*Figure 1-1. 10BASE-FB Module Connections*

*Introduction 1 - 5*

# <span id="page-23-0"></span>**Compatibility With Other Ethernet Fiber Products**

The 10BASE-FB Modules are compatible with the 3Com products outlined in Table 1-1.

| 3Com Product                         | Part Number |
|--------------------------------------|-------------|
| 10BASE-FB Star Coupler               | 9308S-FB    |
| 10BASE-FB Transceiver                | 5101T-FB    |
| Fault-Tolerant 10BASE-FB Transceiver | 5102T-FRFT  |

*Table 1-1. 10BASE-FB Module Compatibility* 

From the backplane interface, you can also connect the 10BASE-FB Modules to other Ethernet modules on the same network.

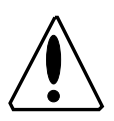

**Caution:** The 10BASE-FB Modules are not compatible with the ONline Ethernet 10BASE-FL Module (Model Number 5104M-FL1). The 4-port10BASE-FL Module faceplate is similar to the 10BASE-FB Modules, but the two modules cannot communicate.

*1 - 6 ONline Ethernet 10BASE-FB Module Installation and Operation Guide*

# <span id="page-24-0"></span>**2** *Designing and Expanding the Network*

This chapter contains configuration information to help you design your network. It describes how to configure networks using the ONline System Concentrator and the ONline 10BASE-FB Modules. It also provides examples of network cabling structures and Ethernet network cabling solutions.

This chapter contains the following sections:

- ❑ Understanding the General Rules
- ❑ Determining Maximum Fiber Link Distances
- ❑ Choosing a Network Backbone Cabling Structure
- ❑ 10BASE-FB Module Configurations
- ❑ Fault-Tolerant Configurations
- **Note:** To ensure proper operation of your network, install all equipment using only approved cables. Refer to Appendix A for information on cable requirements.

*Designing and Expanding the Network 2 - 1*

# <span id="page-25-0"></span>**Understanding the General Rules**

This section describes general rules for configuring an Ethernet network using fiber as the backbone medium. It also provides rules to ensure that your network configuration conforms to distance limitations imposed by Ethernet and networking equipment. Use these guidelines for building your network.

Refer to the sections that follow for specific rules for:

- ❑ Determining maximum 10BASE-FB fiber link distances
- ❑ Connecting various horizontal media types (10BASE-FB, twisted pair) to a 10BASE-FB backbone
- ❑ Examples of recommended fault-tolerant configurations

### **Rules for Configuring a Network**

This section outlines the network rules and recommendations for building an Ethernet network. For more hardware-specific information on the 10BASE-FB, refer to Appendix A.

| Rule          | <b>Definition</b>                                             | <b>Recommendations/Notes</b>                                                                        |
|---------------|---------------------------------------------------------------|----------------------------------------------------------------------------------------------------|
|               | Use 10BASE-FB as the<br>backbone medium.                      | Use 62.5 micron cable to<br>conform with the IEEE 10BASE-F<br>and ANSI FDDI standards.              |
|               |                                                               | Use ST-type connectors.                                                                             |
| $\mathcal{P}$ | Wire the backbone in a<br>star topology to isolate<br>faults. | Lay extra fiber cables. The extra<br>cost is small and you will need<br>them as your network grows. |

*Table 2-1. Basic Network Rules* 

*2 - 2 ONline Ethernet 10BASE-FB Module Installation and Operation Guide*

| Rule                      | <b>Definition</b>                                                                                                    | <b>Recommendations/Notes</b>                                                                                                    |
|---------------------------|----------------------------------------------------------------------------------------------------|----------------------------------------------------------------------------------------------------|
| $\overline{2}$<br>(con't) | Wire the backbone in a<br>star topology to isolate<br>faults.                                                                   | The star topology conforms to<br>FDDI wiring. Run at least two<br>fiber strands to each backbone<br>connection.                                                                                                    |
| 3                         | Do not exceed the<br>maximum Fiber Ethernet<br>network diameter of<br>4200 meters of fiber                                      | The 4200 meters is the<br>maximum distance between<br>any two transceivers on the<br>network.                                                                                                    |
|                           | cable.                                                                                                    | The 4200 meters <i>does not</i><br><i>include</i> the transceiver cable<br>that connects a device with an<br>external transceiver.<br>Transceiver cable can extend up<br>to 50 meters. Thus, total<br>network diameter can be as<br>much as 4300 meters (4200 m +<br>$2 * 50$ m) between any two<br>modes. |
| 4                         | Certain LAN products<br>on the network shrink<br>the maximum Fiber<br>Ethernet network<br>diameter to less than<br>4200 meters. | Each microsecond delay<br>through a device on the<br>network shrinks the network<br>diameter by approximately 200<br>meters of fiber cable. This<br>reduction is known as<br>equivalent distance. Table 2-2<br>lists the equivalent fiber<br>distances for 3Com ONline LAN<br>products.                    |

*Table 2-1. Basic Network Rules (Continued)*

*Designing and Expanding the Network 2 - 3*

| Rule | <b>Definition</b>                                                                                                    | <b>Recommendations/Notes</b>                                                                                                    |
|------|----------------------------------------------------------------------------------------------------|----------------------------------------------------------------------------------------------------|
| 5    | Assume that one meter<br>of coaxial or twisted<br>pair cable is equal to<br>one meter of fiber<br>cable.              | This is a conservative<br>equivalence. One meter of fiber<br>is actually equal to 1.1 meters of<br>coaxial. For simplicity, assume<br>one meter.                                                                       |
| 6    | Verify that the<br>10BASE-FB link<br>distances do not<br>exceed the limits<br>imposed by the optical<br>power budget. | In general, on 62.5 cable, use<br>up to 4000 meters<br>point-to-point using the<br>10BASE-FB Modules. If you<br>have poor quality cable or<br>numberous patch panels, you<br>may have to sacrifice some<br>distance.   |
|      |                                                                                                    | Some older Ethernet fiber optic<br>products are less powerful than<br>ONline 10BASE-FB Module<br>optics. When connecting to<br>these products, remember that<br>they determine the maximum<br>point-to-point distance. |
| 7    | When in doubt, use a<br>bridge.                                                                                       | If you are not certain you have<br>exceeded acceptable network<br>distances, use a bridge to<br>extend the network.                                                                                                    |

<span id="page-27-0"></span>*Table 2-1. Basic Network Rules (Continued)*

*2 - 4 ONline Ethernet 10BASE-FB Module Installation and Operation Guide*

#### <span id="page-28-0"></span>**Equivalent Fiber Distances**

Equivalent fiber distance is the sum of both the incoming and outgoing module port signals. Different products, however, have different equivalent distances. Table 2-2 lists the equivalent fiber distance of 3Com ONline LAN products.

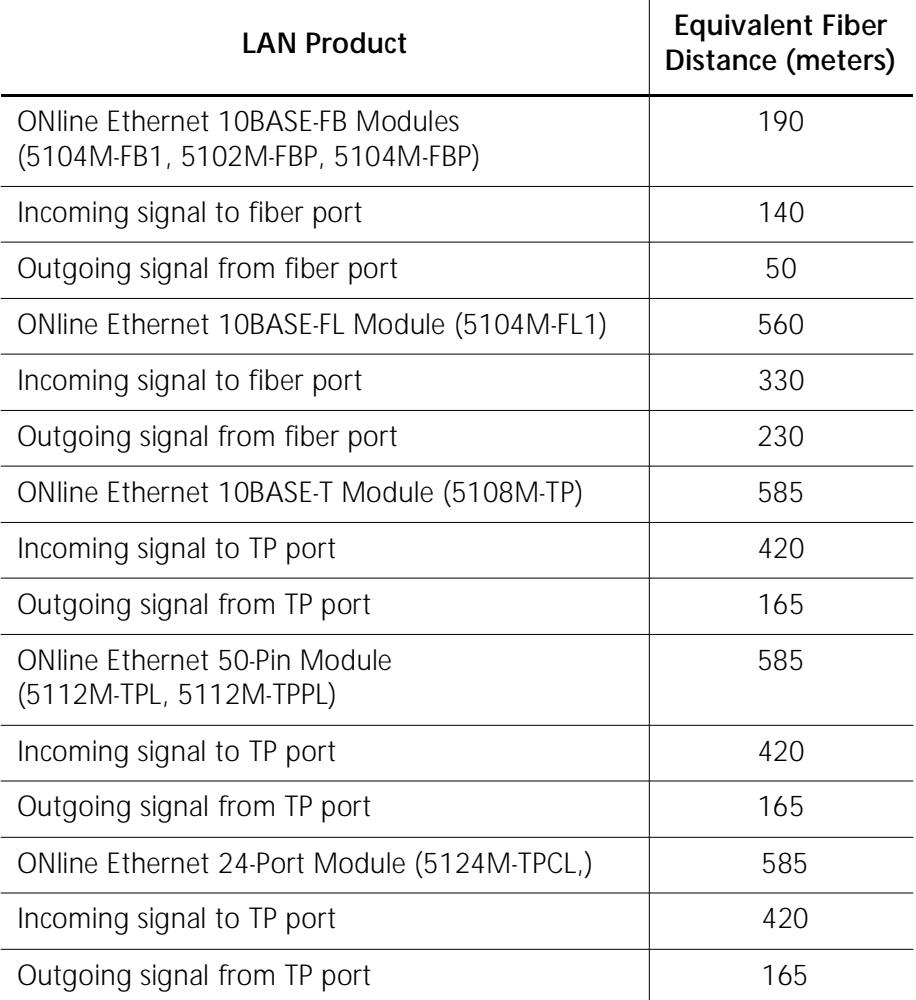

#### *Table 2-2. Equivalent Fiber Distances of LAN Products*

*Designing and Expanding the Network 2 - 5*

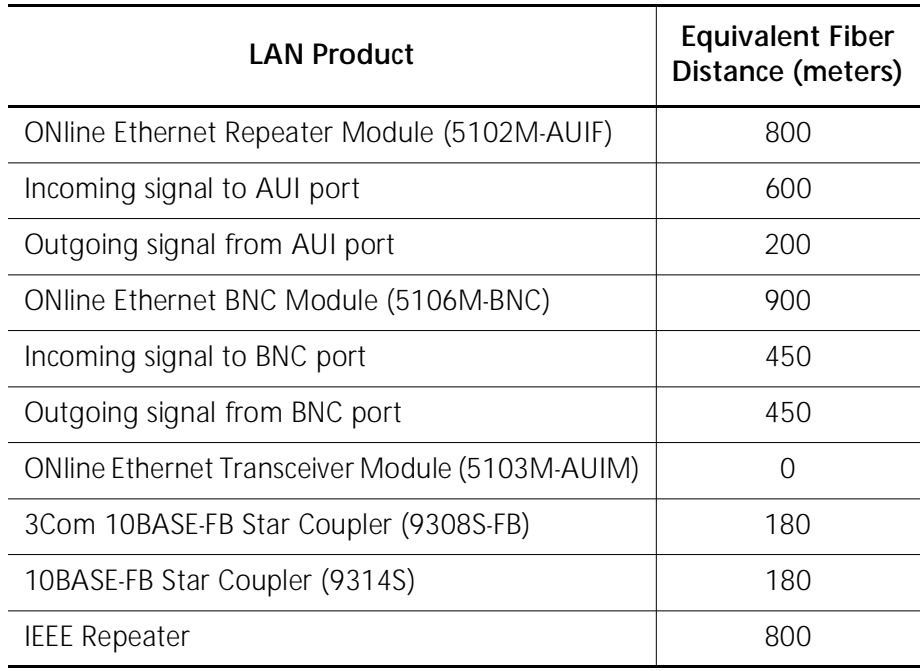

#### <span id="page-29-0"></span>*Table 2-2. Equivalent Fiber Distances of LAN Products (Continued)*

# **Determining Maximum Fiber Link Distances**

This section describes how to calculate the maximum allowable link distances between two fiber ports. To do this, you must know the following information:

- ❑ 10BASE-FB optical power budget
- ❑ Fiber cable diameter (for example, 50 micron, 62.5 micron)
- ❑ Fiber cable light loss/km (for example, 3 dB loss/km)
- ❑ Number of patch panel connections and link splices

*2 - 6 ONline Ethernet 10BASE-FB Module Installation and Operation Guide*

<span id="page-30-0"></span>The following tables assist you in obtaining this information:

- ❑ **Table 2-3** Lists the optical power budget for the 10BASE-FB Module
- ❑ **Table 2-6** List typical losses for connector and splice insertion loss
- ❑ **Table 2-7** Lists typical losses for various fiber cables

#### **Calculating Maximum Link Distance**

To calculate the maximum link distance allowed:

- 1. Determine the optical power budget for the 10BASE-FB port [\(Table 2-3](#page-31-0)).
- 2. Subtract the optical power loss due to patch panels and splices [\(Table 2-6](#page-34-0)) from the optical power budget for the 10BASE-FB port.
- 3. Subtract the dB loss/km rating of the fiber cable ([Table 2-7](#page-34-0)) from the remainder of step 2. If the result is greater than 0, the link distance is valid.
- 4. If the device connecting to the 10BASE-FB Module does not have the same optical budget as the 10BASE-FB Module, you must also calculate the maximum link distance for the connecting device.

# **Determining Link Budget**

To ensure link integrity, you should plan for worst case losses through the end-to-end optical connection. The optical power budget represents a worst case that assumes the transmitter is transmitting at the low end of its range. When possible, 3Com recommends using Normal power.

*Designing and Expanding the Network 2 - 7*

<span id="page-31-0"></span>Table 2-3 provides the transmit optical power ranges and required receiver optical power budget levels for the 10BASE-FB Modules.

| Cable<br><b>Size</b><br><b>Used</b><br>(micron) | Transmit<br>Power<br>Range<br>(dBm) | Receive<br>Power<br>Range<br>(dBm) | Optical<br>Power<br><b>Budget</b><br>(dB) | Link<br>Loss<br>Required<br>(dB)<br>(ONline to<br>ONline) | <b>Link Loss</b><br>Required<br>(dB)<br>(ONline to<br>10BASE-FB) |
|-------------------------------------------------|-------------------------------------|------------------------------------|-------------------------------------------|-----------------------------------------------------------|------------------------------------------------------------------|
| 50/125<br>NА<br>0.20                            | $-21.5 \pm$<br>3.0                  | $-8.0$ to<br>$-30.0$               | 5.5                                       | None                                                      | None                                                             |
| 62.5/125<br>NА<br>0.275                         | $-17.0 \pm 3.0$                     | $-8.0$ to<br>$-30.0$               | 10.0                                      | None                                                      | None                                                             |
| 85/125<br>ΝA<br>0.29                            | $-14.0 \pm$<br>3.0                  | $-8.0$ to<br>$-30.0$               | 13.0                                      | None                                                      | >3.0                                                             |
| 100/140<br>NA.<br>0.29                          | $-11.5 \pm 3.0$                     | $-8.0$ to<br>$-30.0$               | 15.5                                      | None                                                      | >5.5                                                             |

*Table 2-3. ONline 10BASE-FB Module Optical Power Budget: Normal Power*

[Table 2-4](#page-32-0) provides 10BASE-FB Module optical power budget values for high power.

*2 - 8 ONline Ethernet 10BASE-FB Module Installation and Operation Guide*

<span id="page-32-0"></span>Table 2-5 provides information on the 10BASE-FB-specific optical power budget.

| Cable<br><b>Size</b><br>Used<br>(micron) | <b>Transmit</b><br>Power<br>(dBm) | Receive<br>Power<br>(dBm) | Optical<br>Power<br><b>Budget</b><br>(dB) | <b>Link Loss</b><br>Required<br>(dB)<br>(ONline to<br>ONline) | Link Loss<br>Required<br>(dB)<br>(ONline to<br>10BASE-F<br>B) |
|------------------------------------------|-----------------------------------|---------------------------|-------------------------------------------|---------------------------------------------------------------|---------------------------------------------------------------|
| 50/125<br>NA 0.20                        | $-14.25 \pm$<br>2.25              | $-8.0$ to<br>$-30.0$      | 13.5                                      | None                                                          | >2.0                                                          |
| 62.5/125<br>NA.<br>0.275                 | $-10.0 \pm 1$<br>2.25             | $-8.0$ to<br>$-30.0$      | 17.75                                     | >0.25                                                         | >6.25                                                         |
| 85/125<br>NA 0.29                        | $-7.0 \pm$<br>2.25                | -8.0 to<br>$-30.0$        | 20.75                                     | >3.25                                                         | >9.25                                                         |
| 100/140<br>NA 0.29                       | $-4.5 \pm$<br>2.25                | $-8.0$ to<br>$-30.0$      | 23.25                                     | >5.75                                                         | >11.75                                                        |

*Table 2-4. ONline 10BASE-FB Module Optical Power Budget: High Power*

*Table 2-5. 10BASE-FB Optical Power Budget*

| <b>Cable Size Used</b><br>(micron) | Transmit<br>Power<br>(dBm) | Receive<br>Power<br>(dBm) | Optical<br>Power<br>Budget (dB) |
|------------------------------------|----------------------------|---------------------------|---------------------------------|
| 50/125 (NA 0.20)                   | $-20.0 \pm 1.0$            | $-14.0$ to 29.0           | 8.0                             |
| 62.5/125(NA 0.275)                 | $-15.1 \pm 1.0$            | $-14.0$ to 29.0           | 12.9                            |
| 85/125 (NA 0.29)                   | $-13.1 \pm 1.0$            | $-14.0$ to 29.0           | 14.9                            |
| 100/140 (NA 0.29)                  | $-11.6 \pm 1.0$            | $-14.0$ to 29.0           | 16.4                            |

*Designing and Expanding the Network 2 - 9*

#### <span id="page-33-0"></span>**Attenuation**

It is possible for receivers to receive too much light when:

- ❑ Using 85/125 and 100/140 micron fiber cables
- ❑ Ports are close together on a link

Receivers can also receive too much light on 62.5 micron fiber and High power on the 10BASE-FB Modules when:

- ❑ Connecting to an 10BASE-FB product (6.25 dB loss required)
- ❑ Connecting to another 10BASE-FB Module (.25 dB loss required)

In these two situations, switch the 10BASE-FB Module to Normal power.

In all of the cases listed above, some attenuation is required to prevent this problem. This attenuation is covered by:

- ❑ A moderate link length
- ❑ The fiber optic connectors

#### **Splicing**

Many fiber optic installations employ the use of patch panels to manage expansion and topological changes. A typical patch panel consists of a set of female to female bulkhead barrel connectors used to connect male fiber connectors on both sides. The optical power loss through a patch panel therefore includes two connectors and a bulkhead.

If a fiber optic cable breaks, the break is usually fixed by splicing the broken ends together. Use one of the following types of splicing methods:

- ❑ **Fusion** A fusion splice usually offers lower power loss, but the fusion equipment is often bulky and costly.
- ❑ **Mechanical** A mechanical splice can be conveniently used in the field when a fusion splice is not available. If a repair is made, make sure that the fiber cable still meets the power loss guidelines.
- *2 10 ONline Ethernet 10BASE-FB Module Installation and Operation Guide*

<span id="page-34-0"></span>Table 2-6 shows the range of loss and the typical loss as a result of splices.

| <b>Connector Type</b>  | Range of Loss Per Pair (dB) | <b>Typical Loss</b><br>(dB) |
|------------------------|-----------------------------|-----------------------------|
| <b>SMA Patch Panel</b> | 1.0 to 3.0                  | 2.0                         |
| ST or FC Patch Panel   | $0.1 \text{ to } 0.75$      | 0.5                         |
| <b>Splice Type</b>     | Range of Loss (dB)          | <b>Typical Loss</b><br>(dB) |
| Fusion                 | $0.01$ to $0.1$             | 0.05                        |
| Mechanical             | $0.2 \text{ to } 1.0$       | 0.5                         |

*Table 2-6. Connector and Splice Insertion Loss* 

#### **Optical Fiber Loss**

Even though fiber optic cable can carry light signals over a long distance, optical power loss is a significant factor. Check your cable manufacturer's rating of the loss characteristic of your fiber cable to determine the actual loss.

Table 2-7 shows typical power losses in fiber optic cables.

| <b>Fiber Type</b>        | Loss (dB/km) | <b>Typical Loss</b><br>(dB/km) |
|--------------------------|--------------|--------------------------------|
| 50/125 micron @ 820 nM   | 3 to 5       | 3.75                           |
| 62.5/125 micron @ 820 nM | $3$ to 5     | 3.75                           |
| 85/125 micron @ 820 nM   | 3 to 6       | 4.0                            |
| 100/140 micron @ 820 nM  | 3 to 6       | 5.0                            |

*Table 2-7. Typical Fiber Loss Characteristics*

*Designing and Expanding the Network 2 - 11*

#### <span id="page-35-0"></span>**Maximum Link Distance Calculation**

The following examples use the information provided in the previous pages to calculate the maximum allowable fiber optic link distance between two ports.

#### *Example:* **1700 Meter Fiber Link With Mechanical Splice**

In the following example, two ONline concentrators are connected using 10BASE-FB Module ports.

Figure 2-1 shows an example of a 1700 meter fiber link with a mechanical splice using 62.5/125 fiber cable

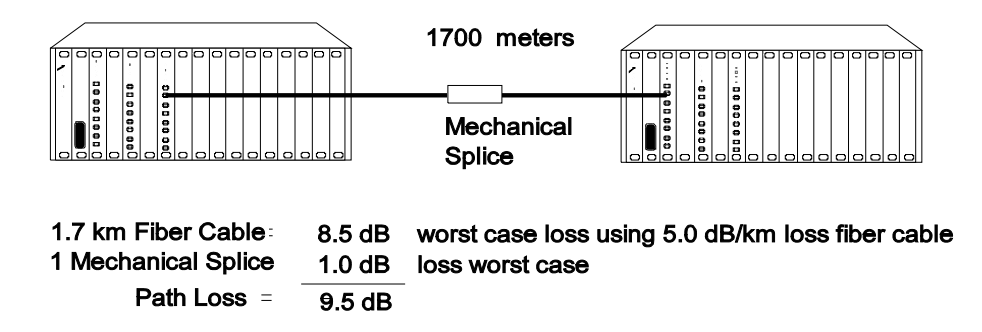

#### *Figure 2-1. 1700 Meter Fiber Link With Mechanical Splice*

To calculate the maximum link distance:

.

- 1. Use [Table 2-3](#page-31-0) to determine the optical power budget for 62.5/125 cable (10.0 dB).
- 2. Use [Table 2-6](#page-34-0) to determine the worst case loss for a mechanical splice  $(1.0$  dB).

*2 - 12 ONline Ethernet 10BASE-FB Module Installation and Operation Guide*
3. Use [Table 2-7](#page-34-0) to determine the worst case loss for the 62.5/125 fiber cable (1700 meters  $x$  5 dB = 8.5 dB). Add the losses to determine total path loss. The total path loss is 9.5 dB. Because the overall power budget is 10.0 dB, this leaves .5 dB to spare, so the link can be made.

Ensure you do not overdrive a receiver (that is, the received optical power level is not greater than the maximum received sensitivity level of the fiber connector). In this case, the maximum possible transmit power  $(-17 \text{ dB} +$ 3.0) is -14.0 dB (see [Table 2-3](#page-31-0)). The power loss over the link is 9.5 dB. This means that the power level of the signal will drop to -23.5 dB by the time it reaches the receiver. Because the maximum receiver sensitivity is -8.0 dB, there is no overdrive problem.

#### *Example:* **2000 Meter Fiber Link Through Two Patch Panels**

In this example, two ONline concentrators are separated by 2000 meters of fiber cable with two patch panels between them

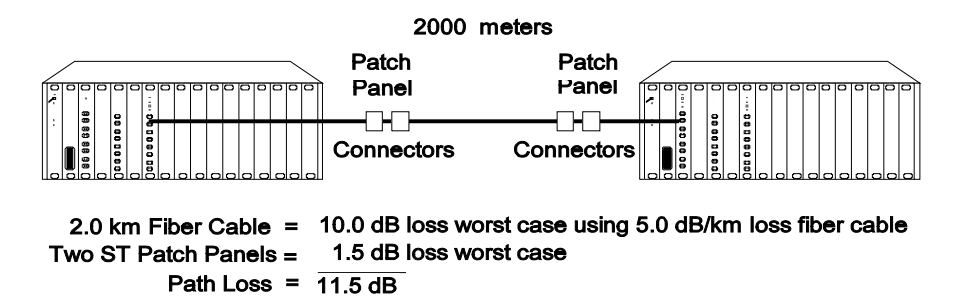

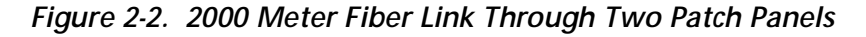

To calculate the maximum link distance:

.

- 1. Use [Table 2-3](#page-31-0) to determine the optical power budget for 50/125 cable (5.5 dB).
- 2. Use [Table 2-6](#page-34-0) to determine the worst case loss for two ST patch panels (1.5 dB).

3. Use [Table 2-7](#page-34-0) to determine the worst case loss for the 50/125 fiber cable (2000 meters  $x$  5 dB = 10.0 dB). Add the dB losses to determine total path loss. The total path loss is 11.5 dB.

The 11.5 dB optical loss exceeds the optical power budget of 5.5 dB. Therefore the link will not work and the 10BASE-FB Module Port Status LED will signal a Low Light condition.

Thus, you must use High Power mode. When you use High power (see [Table 2-4\)](#page-32-0), the optical power budget of 13.5 dB is sufficient to handle the 11.5 dB path loss.

## **Choosing a Network Backbone Cabling Structure**

Because of fiber's long-distance capabilities and immunity to noise, 3Com strongly recommends using fiber as the backbone. You can choose between two fundamental configuration topologies when connecting your network backbone using 10BASE-FB Modules in an ONline System Concentrator:

- ❑ Star Configuration
- ❑ Serial Configuration

*2 - 14 ONline Ethernet 10BASE-FB Module Installation and Operation Guide*

## **Star Configuration**

Wire your network in a star configuration using an ONline System Concentrator as the central point in the network. Wiring in a star topology configuration has two major benefits:

- ❑ Faults in the cable plant affect only a piece of the network
- ❑ You can easily expand the size of your network.

Figure 2-3 shows an example of a Star-wired configuration..

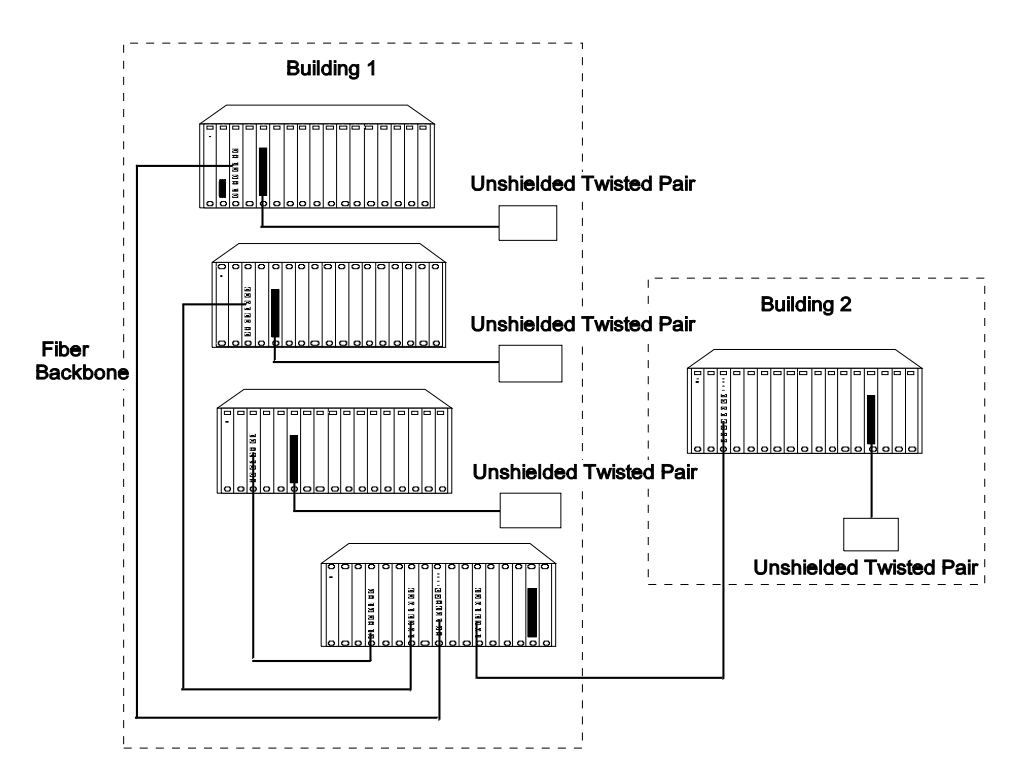

*Figure 2-3. Star-Wiring Configuration* 

## **Serial Configuration**

.

Use a serial configuration (shown in Figure 2-4) for smaller diameter networks that are not expected to grow. Serial configurations reduce the overall network diameter by 190 meters for each concentrator in any path)

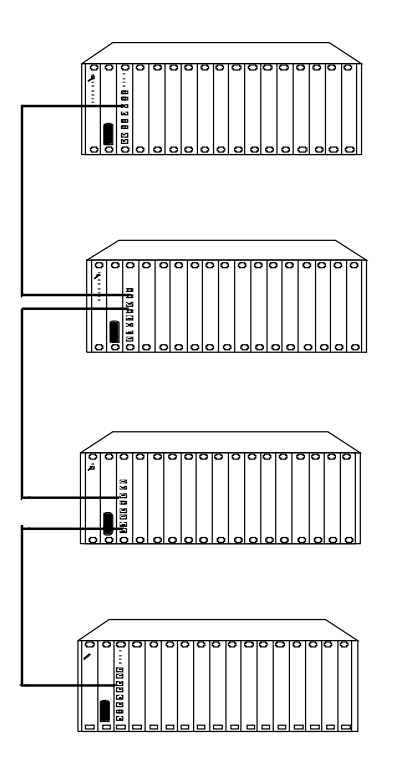

*Figure 2-4. Serial Configuration Using 10BASE-FB Modules*

*2 - 16 ONline Ethernet 10BASE-FB Module Installation and Operation Guide*

# **10BASE-FB Module Configurations**

The theoretical maximum diameter of an all fiber Ethernet network is limited to 4.2 km as defined by the  $51.2$  usec slottime that is specified for the round trip delay budget set by the IEEE 802.3 CSMA/CD protocol. (Thus, point-to-point link distances are limited to a maximum of 4.2 km.) This section describes how to define total network size based on the limits of IEEE 802.3 collision detection.

This section describes the following scenarios:

- ❑ Fiber Backbone, Fiber-to-the-Desk
- ❑ Fiber Backbone, Unshielded Twisted Pair-to-the-Desk
- ❑ Fiber Backbone, Coaxial Connection

### **Fiber Backbone, Fiber-to-the-Desk**

When designing an all-fiber network ([Figure 2-5\)](#page-41-0), keep the following rules in mind:

- 1. Limit the longest path from one fiber optic transceiver to another to 4.2 km (2.6 miles).
- 2. Each 10BASE-FB Module in a serial path between two transceivers reduces the maximum cable distance between the transceivers by 190 meters (623 feet). The equivalence is:
	- ❑ 140 meters for signals that externally enter a 10BASE-FB Module port
	- ❑ 50 meters for signals that internally enter a 10BASE-FB Module from the concentrator backplane

For simplicity, use 190 meters per 10BASE-FB Module in the path when calculating fiber equivalent distances.

<span id="page-41-0"></span>3. AUI cables of up to 50 meters are not included in Rule number 1, thus the total network diameter between fiber Ethernet nodes can be 4110 meters (4200 m  $-$  190 m  $+$  50 m  $+$  50 m  $=$  4110 m) through a single concentrator

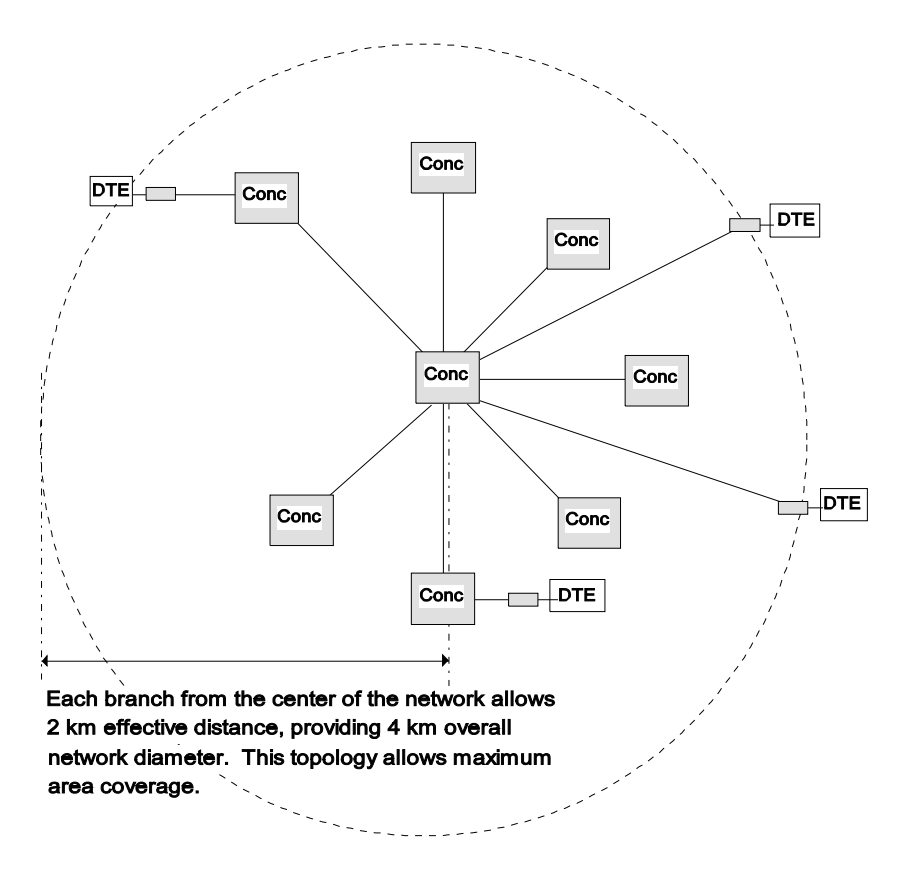

*Figure 2-5. All-Fiber Network* 

.

The Ethernet four-repeater rule limits the number of repeaters between any two transceivers to four. In general, this restricts most vendor configurations to a maximum of four concentrators connected in series. This restriction *does not* apply to the ONline System Concentrators when using ONline 10BASE-FB Modules to connect concentrators. This is because the 10BASE-FB Modules use a synchronous (repeaterless) technology.

*2 - 18 ONline Ethernet 10BASE-FB Module Installation and Operation Guide*

#### **Network Distance Calculation Examples**

The following examples demonstrate how to calculate network distances for various all-fiber networks.

#### *Example:* **Network With 3 Concentrators**

Figure 2-6 shows a network with 3 concentrators.

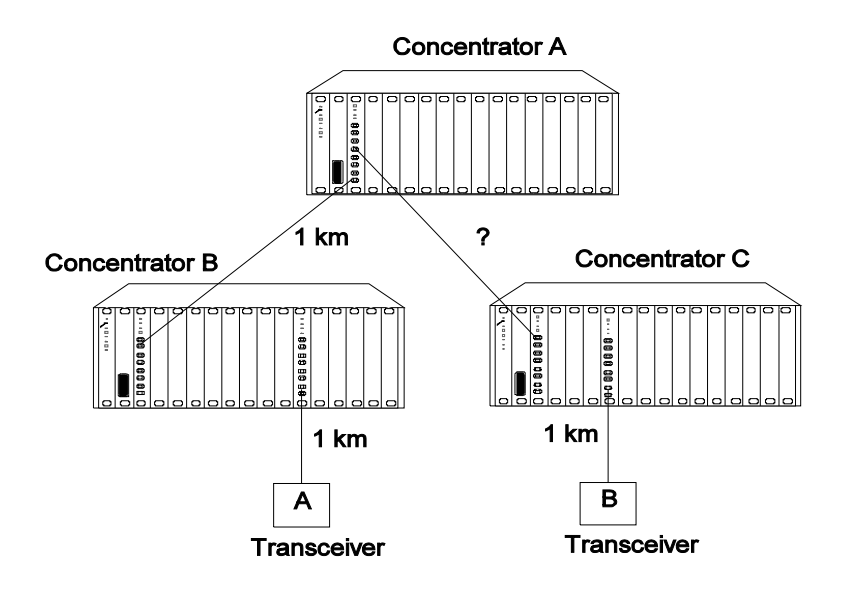

*Figure 2-6. Network With 3 Concentrators* 

To determine the maximum allowable link distance between Concentrators A and C:

- 1. Use 4200 m as the maximum network diameter for a pure fiber network as defined by the 802.3 specification. (Rule 3).
- 2. Subtract the fiber equivalent of the three concentrators with 10BASE-FB Modules that occur on the path between the two transceivers:

 $3 * 190$  meters = 570 meters (Rule 4)

3. Subtract the known amount of fiber cable between the two transceivers:

 $1 km + 1 km + 1 km = 3 km (Rule 5)$ 

4. The remainder is the maximum allowable distance of the link between Concentrators A and C:

4200 m - 570 m - 3000 m = 630 meters

5. Verify that the optical power budget is able to drive all the link distances in the example. Because all link distances are only 1 km or less, this is not a problem.

#### *Example:* **Network with 8 Concentrators**

Figure 2-7 shows a network with eight connected concentrators. Use this example to determine if the distances between transceivers are all within the 4200 meter maximum network diameter restriction for Ethernet networks.

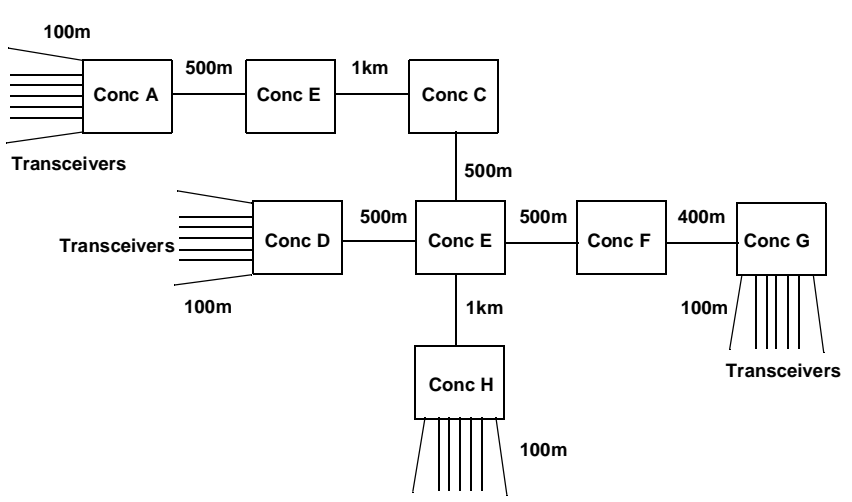

**Note: All transceiver connections to concentrators are 100 meters**

*Figure 2-7. Network Configured With 8 Concentrators* 

*2 - 20 ONline Ethernet 10BASE-FB Module Installation and Operation Guide*

In this example, the path between transceivers attached to Concentrators A and G has the greatest fiber equivalent distance (4240 meters), even though the link distance is less than the A to H path (3100 meters versus 3200 meters). Because 4240 meters exceeds the 4200 meter maximum, this configuration is illegal and results in improper network operation.

Because it is not always obvious which path between transceivers has the highest fiber equivalent distance, use Table 2-8 to help you determine the equivalent distances.

| Path    | <b>Total Fiber</b><br>Link<br><b>Distance</b><br><b>Between</b><br><b>Transceivers</b><br>(meters) | Number of<br>Concentrators<br><b>Between</b><br><b>Transceivers</b> | Equivalent<br><b>Fiber Distance</b><br>Ωf<br><b>Concentrators</b><br>(meters) | Total<br>Fiber<br>Equivalent<br><b>Distance</b><br>(meters) |
|---------|----------------------------------------------------------------------------------------------------|---------------------------------------------------------------------|-------------------------------------------------------------------------------|-------------------------------------------------------------|
| $A - D$ | 2700                                                                                               | 5                                                                   | 950                                                                           | 3650                                                        |
| $A - H$ | 3200                                                                                               | 5                                                                   | 950                                                                           | 4150                                                        |
| $A - G$ | 3100                                                                                               | 6                                                                   | 1140                                                                          | 4240                                                        |
| $D - H$ | 1700                                                                                               | 3                                                                   | 570                                                                           | 2270                                                        |
| $D - G$ | 1600                                                                                               | 4                                                                   | 760                                                                           | 2360                                                        |
| $G - H$ | 2100                                                                                               | 4                                                                   | 760                                                                           | 2860                                                        |

*Table 2-8. Fiber Equivalent Distances Between Transceivers* 

## **Fiber Backbone, Unshielded Twisted Pair to-the-Desk**

Configuring a network with unshielded twisted pair cabling to-the-desk is similar to an all-fiber network because the cabling is star-wired in both cases.

Be aware of the following additional rules for configuring a network:

- ❑ The four-repeater rule in Ethernet limits the number of 10BASE-T modules between any two transceivers. The path from the TP port to the backplane counts as 1/2 of a repeater and the path from the backplane to the TP port counts as 1/2 of a repeater. You must add a bridge if the path from one transceiver to another exceeds the four-repeater rule.
- ❑ The equivalent fiber distance for the 10BASE-T Modules is defined in "Understanding Network Configuration" in this chapter:
	- 420 meters for signals that externally enter a 10BASE-T Module port
	- 165 meters for signals that internally enter a 10BASE-T Module through the ONline concentrator backplane

For each pair of 10BASE-T Modules that a signal goes through, there is a fiber equivalent distance of 585 meters  $(420 m + 165 m = 585 m)$ . In addition, if a signal makes a roundtrip through a 10BASE-T Module, (that is, enters a 10BASE-T port externally and exits through another port on the same 10BASE-T Module) that counts as 585 meters of fiber equivalent distance, and as a full repeater.

#### *Example:* **Sample Configuration Distance Calculation**

Use the following example to determine if the 10BASE-T Transceivers in Figure are within legal Ethernet limits. Identify the two transceivers that are likely to be the greatest fiber equivalent apart in [Figure 2-8.](#page-46-0) In this case, they are 10BASE-T Transceivers A and B.

*2 - 22 ONline Ethernet 10BASE-FB Module Installation and Operation Guide*

<span id="page-46-0"></span>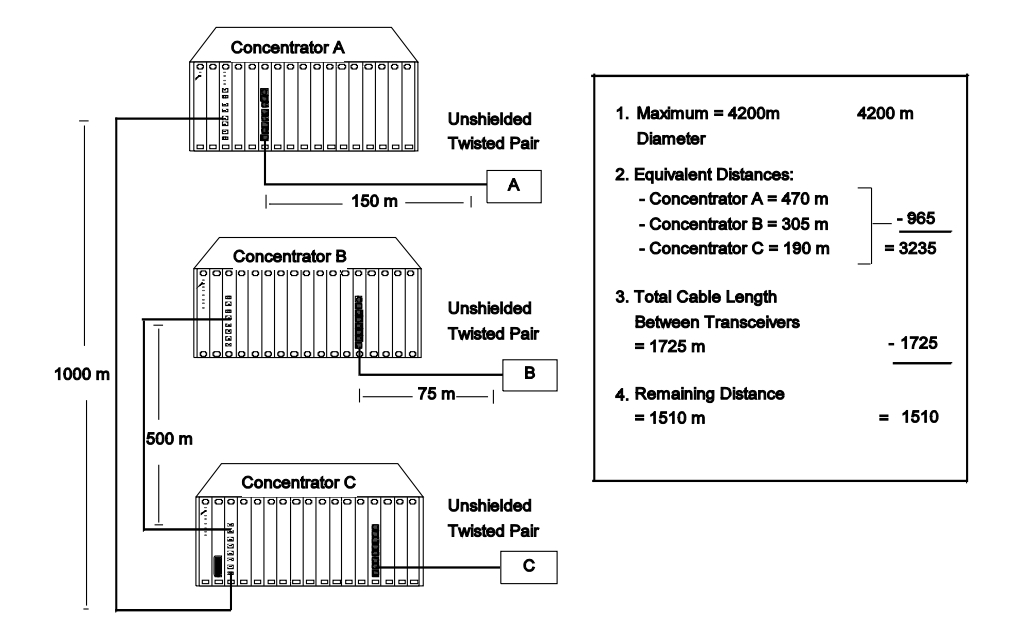

*Figure 2-8. Sample Configuration Distance Calculation* 

To determine if your network configuration is legal:

- 1. Use 4200 m as the maximum network diameter for a pure fiber network as defined by the 802.3 specification.
- 2. Calculate the equivalent distances for each concentrator, and subtract the total from 4200 (see figures for details).
- 3. Subtract all cable lengths between the two transceivers and if the result is greater than zero, the configuration is within legal Ethernet limits (Rule 5).

For the configuration shown in Figure 2-8 to work, ensure the fiber equivalent distance between Transceiver A and Transceiver B is less than 4200 meters. As shown in the calculation, there are still 1510 meters left for expansion in this configuration. Therefore, this configuration is legal.

## **Fiber Backbone, Coaxial Connection**

When connecting Thick or Thin Ethernet segments to an ONline network, use an:

- ❑ ONline Ethernet Bridge Module
- ❑ ONline Ethernet Repeater Module
- ❑ External bridge or repeater

.

If you use a repeater or the ONline Ethernet Repeater Module, remember that these products have an equivalent fiber distance of 800 meters.

#### *Example:* **Connecting a Thin Ethernet (10BASE2) Segment**

Figure 2-9 shows an example of a Thin Ethernet segment connected to an ONline System Concentrator using an IEEE Repeater

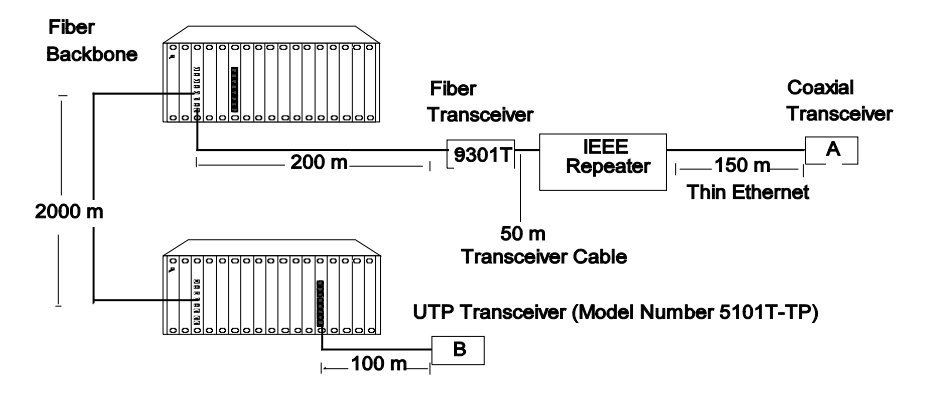

*Figure 2-9. Thin Ethernet Segment Connected to an ONline 10BASE-FB Module*

*2 - 24 ONline Ethernet 10BASE-FB Module Installation and Operation Guide*

To determine if the configuration meets Ethernet distance limitations for Transceivers A and B:

- 1. Use 4200 m as the maximum network diameter for a pure fiber network as defined by the 802.3 specification (Rule 3).
- 2. Subtract the fiber equivalent distance of 420 m for the signal entering the 10BASE-T Module from Transceiver B and 50 meters for the signal exiting the 10BASE-FB Module within the same concentrator (Rule 4).
- 3. Subtract the fiber equivalent distance of 190 m for the signal entering the 10BASE-FB Module in the top concentrator, and exiting a different port on the same 10BASE-FB Module.
- 4. Subtract the fiber equivalent distance (800 m) of the IEEE Repeater (Rule 4).
- **Note:** In the reverse direction, a signal originating at Transceiver A loses 165 m of fiber equivalent distance when it exits the 10BASE-T Module to which Transceiver B is connected and 140 meters for the signal entering the 10BASE-FB Module in the lower concentrator. Because the overall fiber equivalence of the path is greater for signals going from Transceiver B to A, the fiber equivalence of this path determines whether the link meets the 4200 m Ethernet link maximum.
	- 5. Subtract the sum of intervening cable lengths:

 $150 m + 50 m + 200 m + 2000 m + 100 m = 2500 m$ 

6. The remainder is 4200 m  $-$  420 m  $-$  50 m  $-$  190 m  $-$  800 m  $-$  2500 m  $=$ 240 m.

# **Fault-Tolerant Configurations**

This section contains descriptions of the redundancy features built into the ONline 10BASE-FB Modules. You can implement link redundancy between concentrators using the port redundancy switch settings on the 10BASE-FB Modules or through ONline network management.

This section contains the following topics:

- ❑ Configuring Ports for Fault Tolerance
- ❑ Implementing Total Backbone Fault Tolerance

## **Configuring Ports for Fault Tolerance**

You can configure the 10BASE-FB Module ports in one of four different ways:

- ❑ **Normal Configuration** Ports 1 through 4 operate as independent cable ports.
- ❑ **Standard Redundant Configuration** In this configuration:
	- Port 1 acts as the primary port and port 2 as the backup for 1
	- Port 3 acts as the primary port and port 4 as the backup for 3
- ❑ **Flexible Redundant Configuration** You can arbitrarily assign primary and backup ports to any pair of ports. You can configure this mode only through the advanced management commands provided with EMM V3.0 or greater.
- ❑ **Normal and Redundant Configuration** You can enable redundancy between one set of ports and have the remaining two ports operate as independent ports.

*2 - 26 ONline Ethernet 10BASE-FB Module Installation and Operation Guide*

#### **Setting Redundancy**

When you enable redundancy between two ports, the ports are automatically enabled.

- ❑ Port 1 (or 3) as the primary link, which passes data.
- ❑ Port 2 (or 4) as the redundant link, which does not pass data in either direction. However, the link is monitored for any failures (the Port Status LED indicates any problems).

For maximum cable plant fault tolerance, connect both the primary and backup ports back to the central concentrator ([Figure 2-10\)](#page-51-0). This configuration allows the backup port to automatically take over if the primary link fails

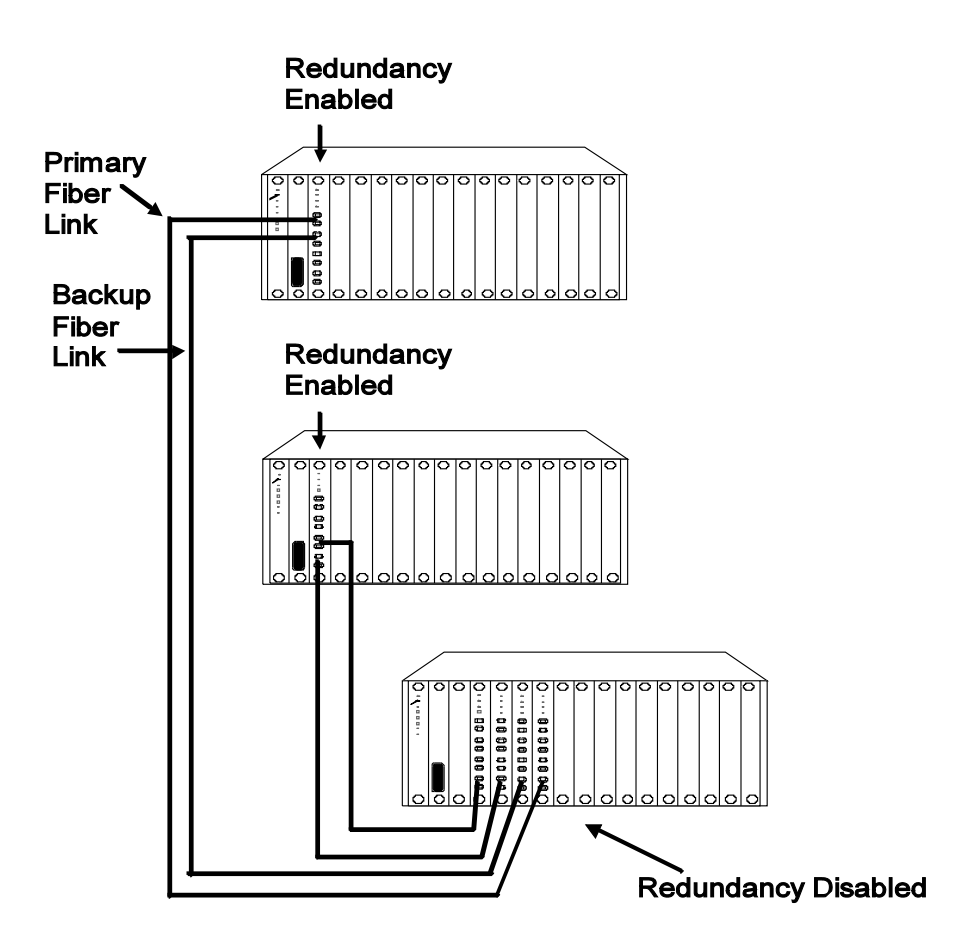

<span id="page-51-0"></span>.

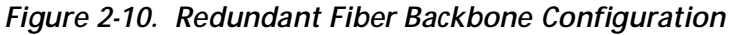

**Note:** Always enable redundancy in the lower level concentrators (those connecting to the central concentrators in the star-wired topology).

In any redundant link path, only one end can be designated (that is, activated) as a redundant port pair (ports 1 and 2 or ports 3 and 4). If you enable 10BASE-FB Module ports at both ends as redundant, improper operation of the redundant switchover mechanism occurs (see [Figure 2-11](#page-53-0)).

*2 - 28 ONline Ethernet 10BASE-FB Module Installation and Operation Guide*

If the primary link experiences a local or remote fault (except Low Light):

- ❑ The backup link activates within 10 milliseconds
- ❑ The primary ports disconnect (that is, they do not pass data to and from the concentrator)

However, primary port diagnostics continue to operate. When the fault clears, the primary port is enabled automatically. Once a switchover occurs, the redundancy status indicators blink.

Each redundancy status LED (located beneath the Activity LEDs):

- ❑ **Is off** If you disable redundancy
- ❑ **Is on** If you enable redundancy and both ports are operational
- ❑ **Blinks** If a switchover occurs due to a link failure

#### **Implementing Total Backbone Fault Tolerance**

You can add a backup ONline System Concentrator to provide total backbone tolerance and link redundancy for your backbone network. As shown in [Figure 2-11,](#page-53-0) if the primary concentrator or any primary links fail, the backup concentrator takes over. In this configuration:

- ❑ One port on the 10BASE-FB Module connects to the primary concentrator
- ❑ The other port connects to the backup concentrator

You must also have a direct connection between the two concentrators.

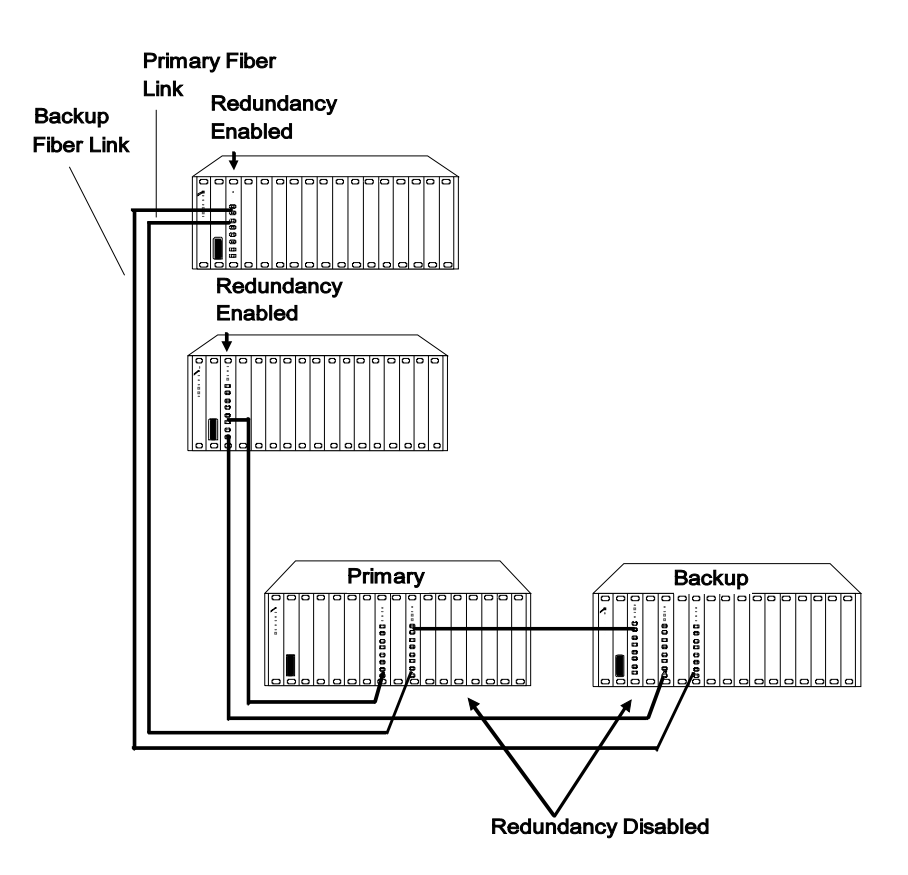

<span id="page-53-0"></span>.

*Figure 2-11. Total Backbone Fault-Tolerant Configuration*

#### *Example:* **Fiber Network with 3 Concentrators and a Fourth Concentrator in Full Redundancy Configuration**

In [Figure 2-12,](#page-54-0) three concentrators are active where Concentrator B is a redundant concentrator for Concentrator A.

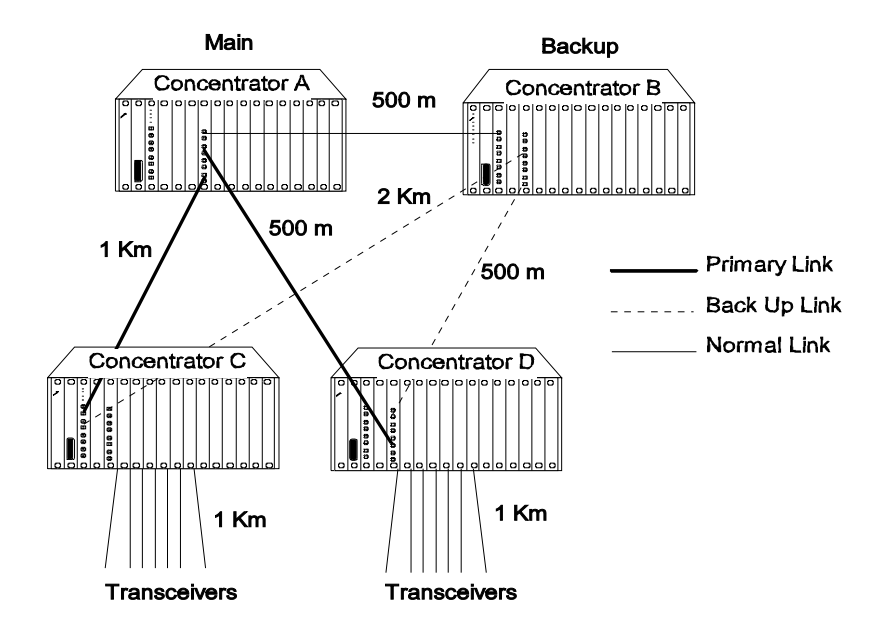

<span id="page-54-0"></span>.

*Figure 2-12. Fiber Network With 3 Concentrators*

In Figure 2-12, the fiber equivalent distance between transceivers attached to Concentrators C and D is:

 $3 * 190 m + 1000 m + 1000 m + 500 m + 1000 m = 4070 m$ 

Because this is less than 4200 meters, the configuration is legal.

In Figure 2-12, if the main link from Concentrator A to Concentrator C faults, the signal path (enabled through redundancy) includes Concentrator B. By adding Concentrator B, the fiber equivalent distance has become too great and the network cannot work because the path between Concentrators C and D is C-B-A-D:

 $4 * 190 + 1000$  m + 2000 m + 500 m + 500 m + 1000 m = 5760 m

Because the sum is greater than 4200 meters, this configuration is not legal. When designing a redundant network, be sure to consider the backup route distance.

Download from Www.Somanuals.com. All Manuals Search And Download.

# **3***Installing and Operating the Module*

This chapter describes the installation procedures for the:

- ❑ ONline Ethernet Port-Switching 10BASE-FB Module
- ❑ ONline Ethernet 10BASE-FB Module

For your convenience, a quick reference installation chart is included. This chapter includes the following sections:

- ❑ Precautionary Procedures
- ❑ Unpacking Procedures
- ❑ Quick Installation
- ❑ Setting the Dip Switches
- ❑ Installing the Module
- ❑ Configuring the Module
- ❑ Showing Module Configuration
- ❑ Monitoring the Front Panel
- ❑ Verifying the LEDs and Network Assignments

**Note:** Read the precautionary procedures before unpacking the module.

## **Precautionary Procedures**

Electrostatic discharge (ESD) can damage static-sensitive devices on circuit boards. Follow these precautions when you handle the 10BASE-FB Modules:

- ❑ Do not remove the board from its anti-static shielding bag until you are ready to inspect it.
- ❑ Handle the board by the faceplate.
- ❑ Use proper grounding techniques when you install a 10BASE-FB Module. These techniques include:
	- Using a foot strap and grounded mat or wearing a grounded static discharge wrist strap.
	- Touching the grounded rack or other source of ground just before you handle a 10BASE-FB Module.

*3 - 2 ONline Ethernet 10BASE-FB Module Installation and Operation Guide*

# **Unpacking Procedures**

When unpacking your 10BASE-FB Module:

1. Verify that the 10BASE-FB Module is the correct model by matching the model number listed on the side of the shipping carton to the model number you ordered (Model Numbers 5102M-FBP, 5104M-FBP, or 5104M-FB1).

Note that the product model number printed on the shipping box differs from the model number on the product. The model number on the shipping box contains the prefix '3C9'.

- 2. Remove the module from the shipping carton.
- 3. Remove the module from the anti-static shielding bag and inspect it for damage. If the module appears to be damaged, replace it in the anti-static shielding bag, return it to the shipping carton, and contact your local supplier.
- 4. Keep the shipping carton and anti-static shielding bag in which your module was shipped for repackaging the module for storage or shipment.
- 5. Record the serial number of your 10BASE-FB Module. A log for this and other information specific to your modules is included in the *ONline SystemConcentrator Installation and Operation Guide,* Appendix B, Slot Usage Chart.

# **Quick Installation**

Table 3-1 outlines the steps for installing your 10BASE-FB Module.

| <b>Step</b>    | Procedure                                                                                                    | <b>Section Title</b>                                    |  |
|----------------|----------------------------------------------------------------------------------------------------|---------------------------------------------------------|--|
| 1              | Verify that your network complies with<br>the basic rules for network design.                                                                               | Chapter 2,<br>Designing and<br>Expanding the<br>Network |  |
| $\overline{2}$ | Unpack the module.                                                                                                    | Unpacking<br>Procedures                                 |  |
| 3              | If you do not have a management module<br>installed in the concentrator, configure the<br>dip switch settings to your specifications.                       | Setting the Dip<br>Switches                             |  |
| 4              | Insert the module into a blank slot in the<br>concentrator and tighten the faceplate<br>screws.                                                             | Installing the<br>Module                                |  |
| 5              | Establish connections from the 10BASE-FB<br>Module to another 10BASE-FB Module or<br>10BASE-FB Transceiver using the<br>appropriate connectors and cabling. | Installing the<br>Module                                |  |
| 6              | If you have a management module<br>installed in the concentrator, configure the<br>module using the management<br>commands.                                 | Configuring the<br>Module                               |  |
| $\overline{7}$ | Verify LED status for normal operation.<br>Note: To correct problems, consult the<br>troubleshooting techniques in Chapter 4.                               | Verifying LED and<br>Network<br><b>Assignments</b>      |  |

*Table 3-1. Quick Installation Procedures* 

*3 - 4 ONline Ethernet 10BASE-FB Module Installation and Operation Guide*

# **Setting the Dip Switches**

The 10BASE-FB Modules have two 10-position dip switches (S1 and S2) located on the board. [Figure 3-1](#page-61-0) shows the dip switches on the 10BASE-FB Modules and the factory settings.

- ❑ Dip switch S1 on the Port-Switching Module differs from dip switch S1 on the Module-Switching Module. [Figure 3-1](#page-61-0) contains examples of both dip switches.
- ❑ Dip switch S2 is identical for both the Port-Switching Module and Module-Switching Module except the Module-Switching Module does not provide High power optics.

You may need to reconfigure one or more of these switches depending on your configuration requirements.

The dip switch settings for the 10BASE-FB Modules are ignored if an ONline management module is installed in the concentrator. For this reason, use the management commands (rather than the dip switches) to configure the 10BASE-FB Modules. If you have an installed management module, install the 10BASE-FB Module first and then refer to the Configuring the Module section in this chapter for more information.

This section describes:

- ❑ Setting Dip Switch S1
- ❑ Setting Dip Switch S2

<span id="page-61-0"></span>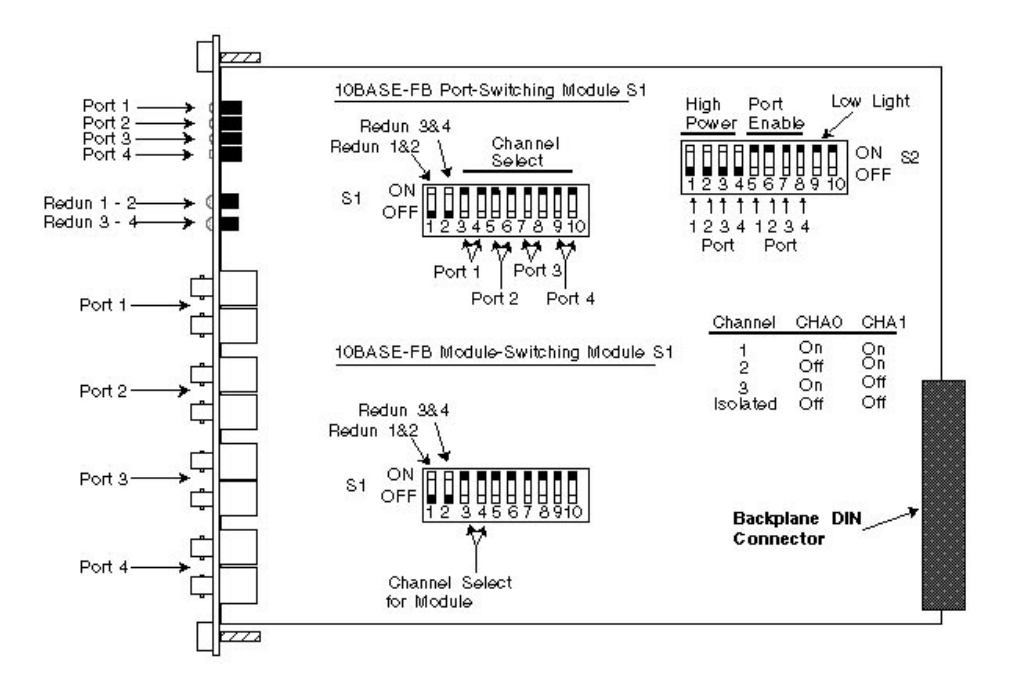

*Figure 3-1. 10BASE-FB Module Dip Switch Locations*

**Note:** The Port-Switching 10BASE-FB Module is also available as a two-port module (Model Number 5102M-FBP) for installations that do not require four fiber ports. When using the switches for the two-port module, all switches operate identical to the switches on the four-port module with the exception of port 3 and port 4 switches. These switches do not perform any operation.

*3 - 6 ONline Ethernet 10BASE-FB Module Installation and Operation Guide*

## **Setting Dip Switch S1**

The S1 dip switch on the 10BASE-FB Modules have 10 switches. These switches allow you to enable or disable redundancy between ports 1 & 2 and 3 & 4.

The S1 dip switch on the:

- ❑ Port-Switching 10BASE-FB Module allows you to assign each port to a backplane channel
- ❑ Module-Switching 10BASE-FB Module allows you to assign the module to a backplane channel

For a definition of each dip switch function, refer to the Configuring the Module section.

Table 3-2 lists the functions and settings for switches 1 and 2.

| Switch | Label  | <b>Function</b>                                            | Factory<br><b>Default</b> | <b>Switch Setting</b><br>Off | On     |
|--------|--------|------------------------------------------------------------|---------------------------|------------------------------|--------|
|        | REDN12 | Enable/disable<br>redundancy<br>between ports 1<br>and $2$ | disable                   | disable                      | enable |
| 2      | REDN34 | Enable/disable<br>redundancy<br>between ports 3<br>and $4$ | disable                   | disable                      | enable |

*Table 3-2. Dip Switch S1 Settings for Switches 1 and 2* 

Table 3-3 lists the functions and settings for switches 3 through 10.

|                | CHA <sub>0</sub> | CHA <sub>1</sub> | <b>Channel Selection</b>                                                             |
|----------------|------------------|------------------|--------------------------------------------------------------------------------------|
| Switch Setting | On               | On               | 1 (factory default)                                                                  |
|                | $\bigcirc$ ff    | On               | $\mathcal{P}$                                                                        |
|                | Ωn               | Off              | 3                                                                                    |
|                | Off              | $\bigcirc$ ff    | <b>Isolated</b>                                                                      |
|                |                  |                  | Port-Switching Module: Port<br>operates independent of any<br>backplane channel.     |
|                |                  |                  | Module-Switching Module:<br>Module operates independent of<br>any backplane channel. |

*Table 3-3. Dip Switch S1 Settings for Switches 3 to 10*

*3 - 8 ONline Ethernet 10BASE-FB Module Installation and Operation Guide*

Download from Www.Somanuals.com. All Manuals Search And Download.

## **Setting Dip Switch S2**

Dip switch S2 on the 10BASE-FB Modules have 10 switches. These switches allow you to:

- ❑ Enable high or normal optical power for each port
- ❑ Enable or disable any of the four ports
- ❑ Enable or disable low light detection for the module

Table 3-4 lists the functions and settings for dip switch S2. Switch 10 is not used.

| Switch         | Label                | <b>Function</b>                | Factory<br><b>Default</b> | <b>Switch Setting</b><br>Off<br>On |        |
|----------------|----------------------|--------------------------------|---------------------------|------------------------------------|--------|
| 1              | P1 HIPWR             | Port 1 High or<br>Normal power | disable<br>(normal)       | disable                            | enable |
| $\overline{2}$ | P <sub>2</sub> HIPWR | Port 2 High or<br>Normal power | disable<br>(normal)       | disable                            | enable |
| 3              | P3 HIPWR             | Port 3 High or<br>Normal power | disable<br>(normal)       | disable                            | enable |
| 4              | P4 HIPWR             | Port 4 High or<br>Normal power | disable<br>(normal)       | disable                            | enable |
| 5              | P1 EN                | Enable/disable<br>Port 1       | enable                    | disable                            | enable |
| 6              | P <sub>2</sub> EN    | Enable/disable<br>Port 2       | enable                    | disable                            | enable |
| 7              | P <sub>3</sub> EN    | Enable/disable<br>Port 3       | enable                    | disable                            | enable |
| 8              | P4 EN                | Enable/disable<br>Port 4       | enable                    | disable                            | enable |

*Table 3-4. Dip Switch S2 Settings*

| Switch | Label    | <b>Function</b>                                 | Factory<br><b>Default</b> | <b>Switch Setting</b><br>Off | On     |
|--------|----------|-------------------------------------------------|---------------------------|------------------------------|--------|
|        | lol en   | Enable/disable<br>module Low<br>Light Detection | enable                    | disable                      | enable |
| 10     | Not Used |                                                 |                           |                              |        |

*Table 3-4. Dip Switch S2 Settings (Continued)*

## **Installing the Module**

You do not need to power down the ONline System Concentrator to install the 10BASE-FB Modules. You can insert or remove the module while the concentrator is operating (this is called a *hot swap*).

To install a 10BASE-FB Module:

- 1. Do one of the following:
	- ❑ If you do not have a management module installed in the concentrator, set the dip switches on the board (if different from the default setting). After you complete the installation procedure, go to the Monitoring the Front Panel section to verify the installation.
	- ❑ If you have a management module installed in the concentrator, complete this installation procedure and then configure the module using the commands as described in the Configuring the Module section.
- 2. Locate a blank slot in the concentrator. If there is no blank slot, remove a blank panel on the concentrator to expose a slot for a 10BASE-FB Module.

*3 - 10 ONline Ethernet 10BASE-FB Module Installation and Operation Guide*

3. Insert the module into the board guides at the top and bottom of the slot and slide it into the concentrator. Make sure that the connector is well-seated into the backplane of the concentrator.

Figure 3-2 shows the installation of a 10BASE-FB Module

.

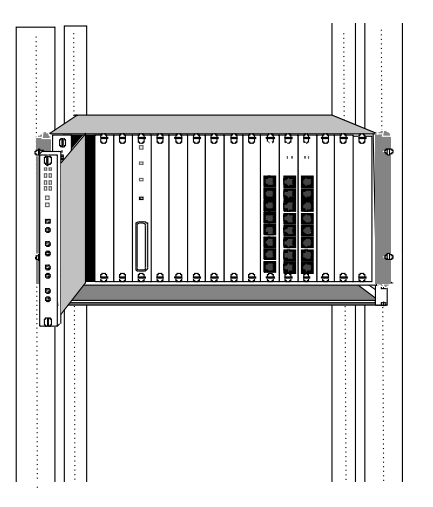

*Figure 3-2. Installing the 10BASE-FB Module* 

- 4. Fasten the spring-loaded screws on the front of the 10BASE-FB Module faceplate to the concentrator using your fingers (do not overtighten).
- 5. Remove the plastic fiber optic covers from the cable ports. Keep unused cable ports capped to keep the optics clean.
- 6. Attach the fiber cables to the fiber ports on the front of the 10BASE-FB Module as shown in [Figure 3-3.](#page-67-0)

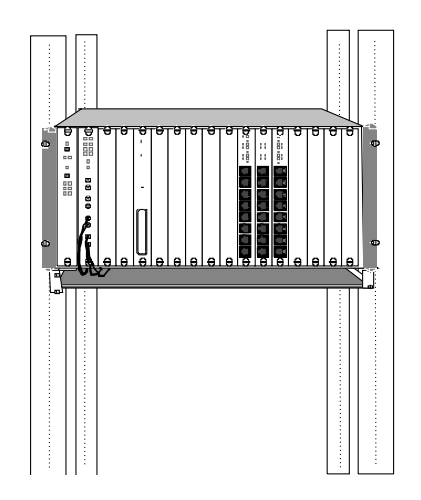

*Figure 3-3. 10BASE-FB Module Connection*

<span id="page-67-0"></span>.

- 7. Make sure transmit and receive cables are:
	- ❑ Clearly marked or color-coded.
	- ❑ Connected to the appropriate ports on the 10BASE-FB Module.
	- ❑ Properly cleaned with an appropriate fiber optic cleaning solution before installation.
- **Note:** Do not exceed the bend radius for the fiber cable when directing the cables under the concentrator. Refer to the cable manufacturer's specifications for minimum bend radius.
	- 8. Attach the other ends of the cables to either:
		- ❑ Another 10BASE-FB module
		- ❑ 3Com 10BASE-FB Star Coupler port
		- ❑ 3Com 10BASE-FB Transceiver

*3 - 12 ONline Ethernet 10BASE-FB Module Installation and Operation Guide*

❑ 3Com Fault-Tolerant 10BASE-FB Transceiver

Make sure that the transmit fiber at one end always connects to a receive port at the other end.

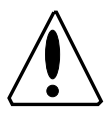

**Caution:** Do not connect this module to an ONline 10BASE-FL Module or to any other product that is not compatible with the 10BASE-FB modules. These illegal connections may cause network failure.

# **Configuring the Module**

The ONline management modules can configure the following settings on the 10BASE-FB Modules:

- ❑ Enable and disable each port on the module
- ❑ Set the ports to independent Ethernet networks within the concentrator (Port-Switching 10BASE-FB Module)
- ❑ Set the module to independent Ethernet networks within the concentrator (10BASE-FB Module)
- ❑ Set redundancy between two ports on the module *or* between ports on another 10BASE-FB Module (using Advanced EMM V4.01 or higher)
- ❑ Enable and disable the low light warning
- ❑ Set the fiber optic transmission power for each port

The following ONline management modules provide network management capabilities for the ONline System Concentrator and its modules:

- ❑ Ethernet Management Module V4.01
- ❑ Token Ring Management Module V3.10
- ❑ FDDI Management Module V2.00

When an ONline management module is installed in a concentrator, all of the dip switch settings on the 10BASE-FL Module are overridden.

When you first install the module:

- 1. The network (channel) defaults to isolated mode. The ports are automatically disabled so that unapproved users cannot be added. Therefore, you must enable the ports you wish to use and set the ports to the appropriate Ethernet network through the management commands.
- 2. All other module settings retain the same default values as the dip switch default values. Therefore, you only need to changes these values through management if you do not want the default values.

This section describes the management commands to set these features. For additional information on the available network management features, refer to:

- ❑ The appropriate ONline management module installation and operation guide
- ❑ *ONline Management Commands Guide*

## **Enabling Ports**

You can enable or disable each of the four ports on the module. When a port is enabled, it can transmit data onto and receive data from the network to which the module is assigned. Disable all unused ports on the 10BASE-FB Modules to prevent the Status indicators from flashing a No Light condition.

To enable or disable a specific port, use the following management command:

SET PORT {slot.port} MODE {enable}  ${slot.all}$  {disable}

*3 - 14 ONline Ethernet 10BASE-FB Module Installation and Operation Guide*

## **Selecting a Network**

Both models of the Port-Switching Module (Model Numbers 5102M-FBP or 5104M-FBP) support Port-Switching technology. This feature enables you to assign each port on the module to any of three Ethernet networks (or isolated) on the ONline System Concentrator backplane.

To set a port to a network or to isolated mode, use the following management command:

```
SET PORT {slot.port} NETWORK {ethernet_1}
{slot.all} {ethernet_2}
                   {ethernet_3}
                    {isolated}
```
The 10BASE-FB Module (Model Number 5104M-FB) enables you to assign the module to any of the three Ethernet networks (or isolated) on the ONline System Concentrator backplane.

To set a module to a network or to isolated mode, use the following management command:

```
SET MODULE {slot} NETWORK {ethernet_1}
                     {ethernet_2}
                     {ethernet_3}
                     {isolated}
```
**Note:** The dip switch settings on the module refer to the backplane connection as the "channel" connection. The channel setting and the network setting are the same. Modules or ports set to the same network communicate with each other.

## **Enabling Port Redundancy**

You can enable port redundancy in one of the following ways:

- ❑ If you have network management, you can enable or disable main port redundancy between any two ports on the 10BASE-FB Module.
- ❑ If you do not have management, you can use the dip switches on the module to configure redundancy between ports 1 and 2 on the module or ports 3 and 4.

For example, when you enable redundancy:

- 1. Port 1 becomes the primary link and port 2 is the redundant link.
- 2. If the primary link (port 1) fails, the redundant link (port 2) is engaged automatically, thus preventing a network failure.
- 3. When you disable redundancy, each port works independently.
- **Note:** Enabling port redundancy for two ports automatically enables the ports, even if the ports were previously disabled.

The redundancy status LEDs, located between the sets of port LEDs and the port connectors on the 10BASE-FB Module, are:

- ❑ **Off** When you disable redundancy (default setting)
- ❑ **On** When you enable redundancy

To set redundancy between ports, use the following management command:

```
SET PORT {slot.port} MODE REDUNDANT {slot.port}
```
To turn off redundancy between ports, use the MODE NON\_REDUNDANT option. Redundancy configurations are shown in Chapter 2, Designing and Expanding the Network.

*3 - 16 ONline Ethernet 10BASE-FB Module Installation and Operation Guide*
<span id="page-72-0"></span>When you set redundancy between two ports on the same 10BASE-FB Module and the primary port and the redundant port experience a link failure simultaneously, and you disable redundancy:

- ❑ The primary port is disabled
- ❑ The redundant port is enabled

#### **Enabling Low Light Warning**

You can enable or disable low light warning for all ports on the module. When you enable low light warning, the Status LED of the port which detects the low light condition blinks 6 times. (A low light condition is defined as power received between -26.0 dBm and -30.0 dBm peak power.)

You may have a legal configuration in which low light is acceptable to span a long distance. In this case, you may want to disable the low light warning so the Status LED does not blink for this connection.

To enable or disable low light warning for a port, use the following management command:

SET PORT {slot.port} LOW\_LIGHT\_WARNING {enable}  ${slot.}$ all}  ${\{display\}}$ 

#### **Enabling Optical Power**

High-power optics are standard in all 3Com ONline fiber optic products. The higher power allows you to directly connect buildings as far as 4.0 kilometers apart without the additional expense of signal-boosting equipment. However, it is necessary to set a port to the normal power setting when it is connected to a 3Com 10BASE-FB fiber optic product.

Each port on the Port-Switching 10BASE-FB module can be set to high or normal power through the dip switches or through management commands. To set a port to high or normal power, use the following management command:

SET PORT {slot.port} HIGH\_POWER {enable}  ${slot.all}$   ${disable}$ 

*Installing and Operating the Module 3 - 17*

<span id="page-73-0"></span>The 10BASE-FB Module-Switching Module can be set to high or normal power through the dip switches (see [Table 3-4](#page-64-0)).

#### **Saving Module Configuration**

To save the module and port settings to management module memory, use the following command:

SAVE MODULE\_PORT

#### **Showing Module Configuration**

You can display status information about the 10BASE-FB Modules using the following commands:

- ❑ SHOW MODULE
- ❑ SHOW MODULE VERBOSE
- ❑ SHOW PORT
- ❑ SHOW PORT VERBOSE

For example, the following command displays detailed information about port 1 on the Port-Switching 10BASE-FB Module in slot 8 of the concentrator.

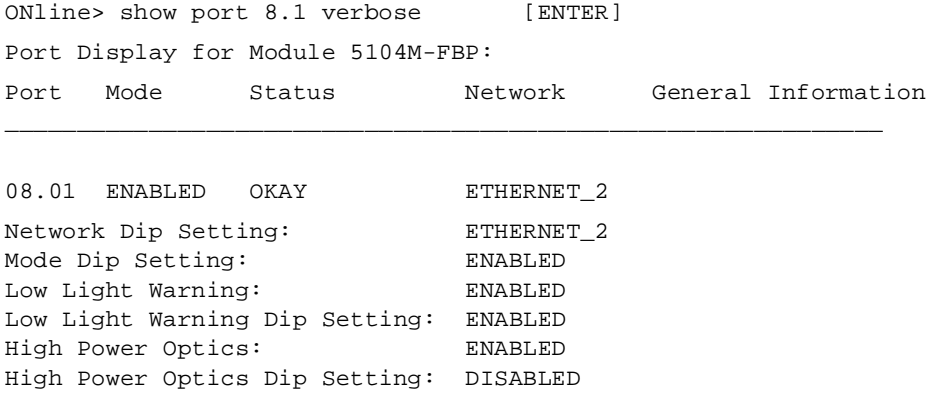

*3 - 18 ONline Ethernet 10BASE-FB Module Installation and Operation Guide*

Download from Www.Somanuals.com. All Manuals Search And Download.

<span id="page-74-0"></span>This display tells you the status of the specific port. It includes the management and dip switch settings from the board.

The following command displays detailed information about the 10BASE-FB Module in slot 8 of the concentrator.

ONline> show module 8 verbose [ENTER] Port Display for Module 5104M-FB1: Slot Module Version Network General Information 08 5104M-FB1 00x ISOLATED ETHERNET\_2 5104M-FB1: ONline Ethernet 10BASE-FB Module Network Dip Setting: ETHERNET\_1 Low Light Warning: DISABLED Low Light Warning Dip Setting: DISABLED

This display tells you the status of the specific module. It includes the management and dip switch settings from the board.

For more information on the SHOW commands, refer to the:

- ❑ Appropriate ONline management module installation and operation guide
- ❑ *ONline Management Commands Guide*

#### **Monitoring the Front Panel**

The LEDs on the front panel of the 10BASE-FB Module allow you to monitor the status of each port. The 10BASE-FB Module has 10 LEDs on the front panel that allow you to monitor diagnostic, activity, and redundancy status for each port. [Figure 3-4](#page-75-0) shows the locations of these indicators.

*Installing and Operating the Module 3 - 19*

<span id="page-75-0"></span>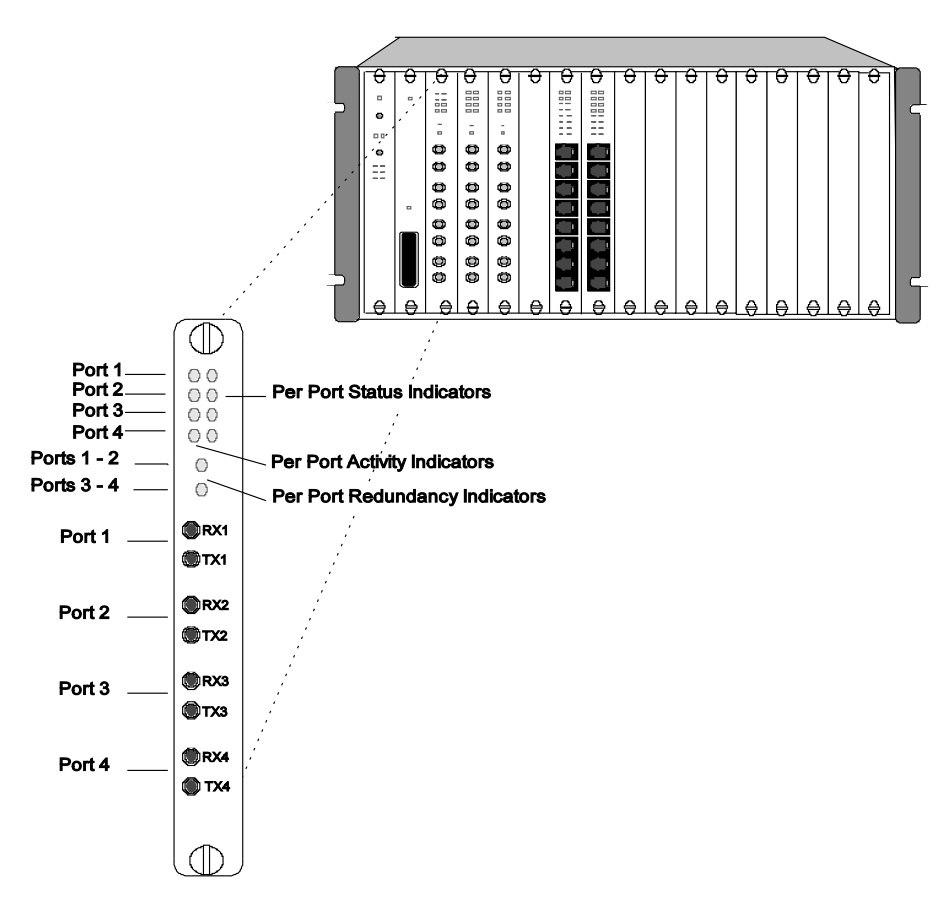

*Figure 3-4. 10BASE-FB Port-Switching Module Faceplate and ONline System Concentrator*

*3 - 20 ONline Ethernet 10BASE-FB Module Installation and Operation Guide*

<span id="page-76-0"></span>Table 3-5 describes how to interpret the 10BASE-FB Module LEDs.

| <b>LED Name</b>                          | Color  | <b>State</b> | <b>Indicates</b>                                                           |
|------------------------------------------|--------|--------------|----------------------------------------------------------------------------|
| Activity                                 | yellow | Off          | No packets are received on the<br>fiber segment.                           |
| (Ports 1-4)                              |        | On           | Constant activity on the fiber<br>segment.                                 |
|                                          |        | Blinking     | Module receives packets from<br>segment to which it is attached.           |
| Status                                   | green  | Off          | Port disabled.                                                             |
| (Ports 1-4)                              |        | On           | Port enabled or in standby and link<br>integrity is OK.                    |
|                                          |        | 1 blink      | No light detected.                                                         |
|                                          |        | 2 blinks     | Jabber.                                                                    |
|                                          |        | 3 blinks     | Partition.                                                                 |
|                                          |        | 4 blinks     | Remote fault.                                                              |
|                                          |        | 5 blinks     | Invalid data received.                                                     |
|                                          |        | 6 blinks     | Low light received (you can disable<br>it using Low Light switch setting). |
| Redundancy<br>(Ports 1-2)<br>(Ports 3-4) | green  | Off          | Redundancy is disabled; ports are<br>independent of each other.            |
|                                          |        | On           | Redundancy is enabled between<br>ports 1 & 2 and 3 & 4.                    |
|                                          |        | Blinking     | Switchover has taken place or there<br>has been a link failure.            |

*Table 3-5. Interpreting the 10BASE-FB Module LEDs*

*Installing and Operating the Module 3 - 21*

#### <span id="page-77-0"></span>**Verifying LED and Network Assignments**

Once you install the module, verify its operation through the front panel of the ONline Controller Module. The Controller Module is equipped with an LED check button on the front panel. Use the LED check buttonto:

- ❑ Verify LED operation
- ❑ Verify network (channel) assignment

When you press this button, the Controller Module initiates a test to all modules in the concentrator. All LEDs should respond by lighting continuously for approximately five seconds. Any LED that does not light is defective.

After the 5 seconds elapse, the diagnostic continues with a network (channel) check of all modules. Each Status LED should respond by blinking the number of times to correspond with the network to which the module is assigned. The network check sequence repeats 5 times. Table 3-6 explains the network check codes.

| <b>LED State</b> | <b>Network Configuration</b>                                        |
|------------------|---------------------------------------------------------------------|
| 1 Blink          | Module or port is configured for network 1                          |
| 2 Blinks         | Module or port is configured for network 2                          |
| 3 Blinks         | Module orport is configured for network 3                           |
| $\bigcap$ ff     | Module or port is isolated (operates independent of any<br>network) |

*Table 3-6. Network Check Codes* 

# **4** *Troubleshooting*

This chapter describes fault conditions and troubleshooting procedures for the ONline Ethernet 10BASE-FB Modules.

This chapter contains the following sections:

- ❑ Troubleshooting Using the Port Activity LEDs
- ❑ Troubleshooting Using the Port Status LEDs
- ❑ Technical Assistance

*Troubleshooting 4 - 1*

### <span id="page-79-0"></span>**Troubleshooting Using the Port Activity LEDs**

If a port Activity LED does not light, use Table 4-1 to help troubleshoot the problem.

| LED<br>State | <b>Possible Cause</b>                              | <b>Corrective Action</b>                                                                |
|--------------|----------------------------------------------------|-----------------------------------------------------------------------------------------|
| <b>Off</b>   | There is no traffic received.<br>from the segment. | None.                                                                                   |
|              | Port is disabled.                                  | Use the FMM to check if the<br>port is enabled or check the port<br>dip switch setting. |
|              | Power is off.                                      | <b>Check the Controller Module</b><br>Power LEDs.                                       |
|              | Activity LED has burned<br>nut.                    | Press the LED check button on<br>the Controller Module.                                 |
|              | 10BASE-FB Module port is<br>faulty.                | Connect the cable to a different<br>port.                                               |
|              | 10BASE-FB Module is<br>faulty.                     | Try a different 10BASE-FB<br>Module.                                                    |
|              | Backplane connection is<br>bad.                    | Reinsert the 10BASE-FB<br>Module. If this fails, try another<br>concentrator slot.      |

*Table 4-1. Troubleshooting Using the Port Activity LEDs*

*4 - 2 ONline Ethernet 10BASE-FB Module Installation and Operation Guide*

Download from Www.Somanuals.com. All Manuals Search And Download.

#### <span id="page-80-0"></span>**Troubleshooting Using the Port Status LEDs**

A blinking Port Status indicator is always a sign that the port detects a potential problem. Once a port detects a problem, you can further analyze the problem by counting the number of blinks. Table 4-2 provides troubleshooting suggestions for each of the blinking sequences.

| <b>LED State</b> | Indication    | Possible Cause                         | <b>Corrective Action</b>                               |
|------------------|---------------|----------------------------------------|--------------------------------------------------------|
| ∩ff              | Port Disabled | Port disabled.                         | Enable port.                                           |
|                  |               | 10BASE-FB<br>Module not<br>powered up. | Check concentrator<br>power status.<br>Reinsert the    |
|                  |               |                                        | 10BASE-FB Module.                                      |
|                  |               | Broken LFD.                            | Press the LED check<br>button on Controller<br>Module. |
|                  |               | Bad 10BASE-FB<br>Module.               | Replace module.                                        |

*Table 4-2. Troubleshooting Using the Port Status LEDs* 

*Troubleshooting 4 - 3*

| <b>LED State</b> | Indication           | <b>Possible Cause</b>                      | <b>Corrective Action</b>                                                         |
|------------------|----------------------|--------------------------------------------|----------------------------------------------------------------------------------|
| 1 Blink          | No Light<br>Received | Cables crossed.                            | Verify TX on remote<br>device is connected to<br>RX on 10BASE-FB<br>Module.      |
|                  |                      | Insufficient<br>optical power<br>received. | Check 10BASE-FB<br>Module optical power<br>using a light meter.                  |
|                  |                      |                                            | Try High power on<br>remote device.                                              |
|                  |                      |                                            | Check optical power of<br>remote device.                                         |
|                  |                      |                                            | If optical power levels<br>are OK, check cable; it<br>may be bad or too<br>long. |
|                  |                      | Broken fiber<br>cable.                     | Check and fix RX fiber<br>link.                                                  |
|                  |                      | <b>Bad fiber</b><br>connections.           | Clean and reconnect<br>fiber (both ends).                                        |
|                  |                      | Bad remote<br>device or port.              | Replace remote device<br>or try another port.                                    |
|                  |                      | Bad 10BASE-FB<br>Module.                   | Replace module.                                                                  |

*Table 4-2. Troubleshooting Using the Port Status LEDs (Continued)*

*4 - 4 ONline Ethernet 10BASE-FB Module Installation and Operation Guide*

| <b>LED State</b> | Indication   | <b>Possible Cause</b>                  | <b>Corrective Action</b>                                                        |
|------------------|--------------|----------------------------------------|---------------------------------------------------------------------------------|
| 2 Blinks         | Jabber       | Loop in network.                       | Disconnect each link<br>in the network one at<br>a time to isolate the<br>loop. |
|                  |              | Bad 10BASE-FB<br>Module.               | Replace module.                                                                 |
| 3 Blinks         | Partition    | Looped fiber<br>cable.                 | Remove looped cable.                                                            |
| 4 Blinks         | Remote Fault | Remote device<br>detects a<br>problem. | Check remote device's<br>status LEDs to identify<br>problem.                    |
|                  |              | Bad remote<br>device.                  | Try another port or<br>replace device.                                          |
|                  |              | Bad 10BASE-FB<br>Module.               | Replace the module.                                                             |

*Table 4-2. Troubleshooting Using the Port Status LEDs (Continued)*

*Troubleshooting 4 - 5*

| <b>LED State</b>                  | Indication             | <b>Possible Cause</b>                                                                                                    | <b>Corrective Action</b>                                                                              |
|-----------------------------------|------------------------|----------------------------------------------------------------------------------------------------|----------------------------------------------------------------------------------------------------|
| 5 Blinks                          | Invalid Data           | Receive light<br>intensity too<br>high.                                                                                                    | Verify that received<br>optical power level is<br>correct. Refer to<br>Chapter 2 (Link<br>Distances). |
|                                   |                        | Connection<br>made to<br>10BASE-FL<br>Module.                                                                                                    | Unplug the<br>connection. 10BASE-FL<br>is not compatible with<br>this 10BASE-FB<br>Module.            |
|                                   |                        | <b>Bad fiber</b><br>connections.                                                                                                    | Clean and reconnect<br>fiber (both ends).                                                             |
|                                   |                        | Broken or<br>cracked fiber.                                                                                                    | Check and fix RX fiber<br>link.                                                                       |
|                                   |                        | Bad remote<br>device.                                                                                                    | Try another port or<br>replace device.                                                                |
|                                   |                        | Bad 10BASE-FB<br>Module.                                                                                                    | Replace the module.                                                                                   |
| 6 Blinks<br>Low Light<br>Received | Low light<br>received. | Verify optical power<br>received is at low end<br>of optical power<br>budget by doing an<br>optical power<br>calculation. If value is<br>acceptable, disable low<br>light detection. |                                                                                                    |
|                                   |                        | Legal<br>configuration<br>with acceptable<br>low light.                                                                                                    | Disable low light<br>detection or enable<br>High power at remote<br>end.                              |

*Table 4-2. Troubleshooting Using the Port Status LEDs (Continued)*

*4 - 6 ONline Ethernet 10BASE-FB Module Installation and Operation Guide*

Download from Www.Somanuals.com. All Manuals Search And Download.

#### <span id="page-84-0"></span>**Technical Assistance**

You can receive assistance for installing and troubleshooting the 10BASE-FB Module by calling either your 3Com reseller or 3Com Technical Support. Be prepared to supply a representative with the following information:

- ❑ Description of the problem
- ❑ Steps you have taken to try and correct the problem
- ❑ Type and software version of the ONline network management module being used
- ❑ Version of software installed on your 10BASE-FB Module
- ❑ Status of the front panel LEDs
- ❑ Configuration of your concentrator

(you may find it helpful to refer to the Slot Usage Chart in Appendix B of the *ONline System Concentrator Installation and Operation Guide* for a record of this information)

Refer to Appendix B for instructions on contacting Technical Support for your product.

Download from Www.Somanuals.com. All Manuals Search And Download.

# **A** *Specifications*

This appendix lists specifications for the Port-Switching 10BASE-FB Module and the 10BASE-FB Module. Specification differences between the Port-Switching 10BASE-FB Module and the 10BASE-FB Module are indicated.

Specifications for the modules include:

- ❑ General Specifications
- ❑ Optical Specifications
- ❑ Power Specifications
- ❑ Environmental Specifications
- ❑ Mechanical Specifications
- ❑ Miscellaneous Specifications
- ❑ 3Com 10BASE-FB Network Products
- ❑ 10BASE-FB Cables and Connectors Specifications

*Specifications A - 1*

## <span id="page-87-0"></span>**General Specifications**

Table A-1 lists general specifications for the 10BASE-FB Module.

| 10BASE-FB Module Model Numbers | 5102M-FBP                                                                   |
|--------------------------------|-----------------------------------------------------------------------------|
|                                | 5104M-FBP                                                                   |
|                                | 5104M-FB1                                                                   |
| <b>Collision Detection</b>     | 100% deterministic                                                          |
| <b>Configuration Rules</b>     | Compliant with IEEE 802.3<br>10BASE-FB specifications                       |
| Jabber Protection              | $10.8 + 1$ msec                                                             |
| Maximum Number of Nodes        | 1024                                                                        |
| Backplane Interface            | 96-pin edge connector,<br>compatible with the ONline<br>System Concentrator |
| <b>External Connector</b>      | 4 pairs of fiber ports (ST, SMA, or<br>FC connectors)                       |
| Host Interface                 | <b>ONline System Concentrator bus</b><br>interface standard                 |
| Installation Attachment        | Two thumbscrews on the<br>mounting bracket                                  |

*Table A-1. General Specifications*

*A - 2 ONline Ethernet 10BASE-FB Module Installation and Operation Guide*

#### <span id="page-88-0"></span>**Optical Specifications**

This section lists the optical specifications for the 10BASE-FB Module, including:

- ❑ Transmitter Specifications
- ❑ Receiver Specifications
- ❑ Supported Fiber Optic Cables
- ❑ Fiber Optic Interface

#### **Transmitter Specifications**

Light Source: GaA1As LED at wavelength 820 ± 20 nm. Power coupled into fiber cable inclusive of ST, SMA, or FC connector loss.

Table A-2 lists normal and high power transmit specifications.

| Cable Type                         | <b>Normal Power</b>          | <b>High Power</b>              |
|------------------------------------|------------------------------|--------------------------------|
| 100/140 micron,<br>0.29 NA fiber   | $-11.5$ dBm ( $\pm 3.0$ dBm) | $-4.5$ dBm ( $\pm$ 2.25 dBm)   |
| 85/125 micron,<br>0.29 NA fiber    | $-14.0$ dBm ( $\pm 3.0$ dBm) | $-7.0$ dBm ( $\pm$ 2.25 dBm)   |
| 62.5/125 micron,<br>0.275 NA fiber | $-17.0$ dBm ( $\pm 3.0$ dBm) | $-10.0$ dBm ( $\pm$ 2.25 dBm)  |
| 50/125 micron,<br>0.20 NA fiber    | $-21.5$ dBm ( $\pm 3.0$ dBm) | $-14.25$ dBm ( $\pm$ 2.25 dBm) |

*Table A-2. Transmit Power*

*Specifications A - 3*

#### **Receiver Specifications**

Table A-3 lists receiver specifications for the 10BASE-FB Module.

*Table A-3. Receiver Specifications* 

| Light Detector        | Silicon PIN photodiode                       |
|-----------------------|----------------------------------------------|
| Input Range           | Optical power input of -8.0 dBm to -30.0 dBm |
| <b>Bit Error Rate</b> | 1 in $10^{-10}$ over dynamic range           |
| Dynamic Range         | $22.0 \text{ dB}$                            |

#### **Supported Fiber Optic Cables**

You can use the following fiber optic cables with the 10BASE-FB Module:

- ❑ 50/125
- $\Box$  62.5/125
- ❑ 85/125
- ❑ 100/140

The fiber optic cable must be:

- ❑ Micron diameter graded index
- ❑ Duplex fiber
- ❑ 150 MHz km rating or better

*A - 4 ONline Ethernet 10BASE-FB Module Installation and Operation Guide*

#### <span id="page-90-0"></span>**Fiber Optic Interface**

Table A-4 lists specifications for the fiber optic interface.

| Data Rate             | 10 Mbps (million bits per second)                       |
|-----------------------|---------------------------------------------------------|
| Data Modulation       | Manchester                                              |
| Diagnostic Modulation | Pulse Width                                             |
| Fiber Optic Interface | ST-, SMA-, and FC-type                                  |
| Signaling             | Compatible with all 10BASE-FB<br>and 10BASE-FB products |

*Table A-4. Fiber Optic Interface Specifications* 

#### **Power Requirements**

Table A-5 lists power requirements for the 10BASE-FB Module.

*Table A-5. Power Requirements*

| Power Requirements | 1.7 Amp $@5V$               |
|--------------------|-----------------------------|
| <b>Fuse</b>        | 4.0 Amps for 5 V, Fast blow |
| Power Consumption  | 8.5 Watts                   |
| BTU/hour           | 29.0                        |

#### <span id="page-91-0"></span>**Environmental Specifications**

Table A-6 lists electrical specifications for the 10BASE-FB Module.

*Table A-6. Electrical Specifications*

| Operating Temperature | $\vert$ 0° to 50° C (32° to 122° F)               |
|-----------------------|---------------------------------------------------|
| Storage Temperature   | $-30^{\circ}$ to 65° C ( $-22^{\circ}$ to 149° F) |
| Humidity              | Less than 95%, non-condensing                     |

#### **Mechanical Specifications**

Table A-7 lists mechanical specifications for the 10BASE-FB Module.

*Table A-7. Mechanical Specifications*

| Dimensions | 1.0" W x 10.25" L x 8.5" H<br>$(2.54 \text{ cm} \times 26.04 \text{ cm} \times 21.6 \text{ cm})$ |
|------------|--------------------------------------------------------------------------------------------------|
| Weight     | 1.25 lb. (0.57 kg.)                                                                              |

#### **3Com 10BASE-FB Network Products**

This section describes the fiber Ethernet products available from 3Com. In addition to the Ethernet 10BASE-FB Modules described in this guide, the following fiber products are available from 3Com:

- ❑ **3Com 10BASE-FB Transceiver** The 3Com 10BASE-FB Transceiver (Model Number 5101T-FB) connects a device to the fiber network. The 10BASE-FB Transceiver has an AUI port and a fiber port. The AUI port connects to the device through the transceiver cable. The fiber port connects to the fiber network.
- *A 6 ONline Ethernet 10BASE-FB Module Installation and Operation Guide*
- <span id="page-92-0"></span>❑ **3Com Fault-Tolerant 10BASE-FB Transceiver** - The 3Com Fault-Tolerant 10BASE-FB Transceiver (Model Number 5102T-FBFT) provides fault tolerance to-the-desktop. The transceiver connects an existing network to a fault-tolerant fiber backbone network. It also provides a fault-tolerant network connection for a mission-critical device.
- ❑ **3Com 10BASE-FB Star Coupler** The 3Com 10BASE-FB Star Coupler (Model Number 9308S-FB) is a pure fiber hub that provides both backbone and to-the-desk connectivity.

#### **10BASE-FB Cable and Connector Specifications**

This section contains information on 10BASE-FB cables, and connectors. Use the information in the following sections to ensure that the cables and connecting hardware meet requirements.

You can use many types of fiber cables and connectors to link your 10BASE-FB Module to your network. These cables and connectors are explained in the sections that follow. For proper operation, use only approved cables when you install all equipment.

#### **10BASE-FB Cables**

The fiber optic cable diameters that the 10BASE-FB Module supports must meet the following qualifications:

- ❑ 50/125, 62.5/125, 85/125, or 100/140 µm graded index fiber
- ❑ duplex fiber with a 150 MHzKm rating or better

Note that network link distances are affected by the grade of cable you choose. The quality of fiber cable varies significantly. Typically, measure quality in terms of the signal loss per km. The less amount of loss, the better the cable quality. Good quality 62.5  $\mu$ m fiber typically has a 3 to 4 dB loss per kilometer.

*Specifications A - 7*

#### <span id="page-93-0"></span>**10BASE-FB Connectors**

The 10BASE-FB Modules are available in both SMA-type, ST-type, and FC-type fiber connectors for direct connection to a Fiber Ethernet LAN. When you order a 10BASE-FB Module, use the part numbers listed in Table A-8 for the correct connector type.

| <b>Connector Type</b> | Port-Switching<br>10BASE-FB Fiber<br>Module | 10BASE-FB Fiber Module |
|-----------------------|---------------------------------------------|------------------------|
| ST-type               | 5104M-FBP-ST<br>5102M-FBP-ST                | 5104M-FB1-ST           |
| SMA-type              | 5104M-FBP-SMA<br>5102M-FBP-SMA              | 5104M-FB1-SMA          |
| FC-type               | 5104M-FBP-FC<br>5102M-FBP-FC                | 5104M-FB1-FC           |

*Table A-8. 10BASE-FB Module Part Numbers*

#### **Connecting Fiber Cables**

If you use a concentrator in your network setup, connect cables first at the active concentrator location. Refer to the *ONline System Concentrator Installation and Operation Guide* for more information about the concentrator connections and configuration rules.

*A - 8 ONline Ethernet 10BASE-FB Module Installation and Operation Guide*

# <span id="page-94-0"></span>**B** *Technical Support*

3Com provides easy access to technical support information through a variety of services. This appendix describes the following services:

- ❑ On-line Technical Support
- ❑ Support from Your Network Supplier
- ❑ Support from 3Com
- ❑ Returning Products for Repair
- ❑ Accessing the 3Com MIB
- ❑ 3Com Technical Publications

#### **On-line Technical Support**

3Com offers worldwide product support through the following on-line systems:

- ❑ Email Technical Service
- ❑ World Wide Web Site

*Technical Support B - 1*

#### <span id="page-95-0"></span>**Email Technical Support**

You can contact the Integrated Systems Division (formerly Chipcom) on the Internet for technical support using the e-mail address techsupp@chipcom.com.

#### **World Wide Web Site**

You can access the latest networking information on the 3Com World Wide Web site by entering our URL into your Internet browser:

#### **http://www.3Com.com/**

This service features news and information about 3Com products, customer service and support, the 3Com latest news releases, selected articles from 3TECH™, the 3Com award-winning technical journal, and more.

You can contact the Integrated Systems Division on the World Wide Web by entering our URL into your Internet browser:

#### **http://www.chipcom.com/**

There are links between both WWW pages to view information from all 3Com divisions.

#### **Support from Your Network Supplier**

If additional assistance is required, contact your network supplier. Many suppliers are authorized 3Com service partners who are qualified to provide a variety of services, including network planning, installation, hardware maintenance, application training, and support services.

<span id="page-96-0"></span>When you contact your network supplier for assistance, have the following information ready:

- ❑ Diagnostic error messages
- ❑ A list of system hardware and software, including revision levels
- ❑ Details about recent configuration changes, if applicable

If you are unable to contact your network supplier, see the following section on how to contact 3Com.

#### **Support from 3Com**

If you are unable to receive support from your network supplier, technical support contracts are available from 3Com.

For direct access to customer service for Integrated Systems Division products in:

- ❑ U.S.A. and Canada call (800) 724-2447
- ❑ Asia Pacific call (508) 787-5151
- ❑ Europe refer to the table below. For European countries not listed, call 31 30 60 299 00.

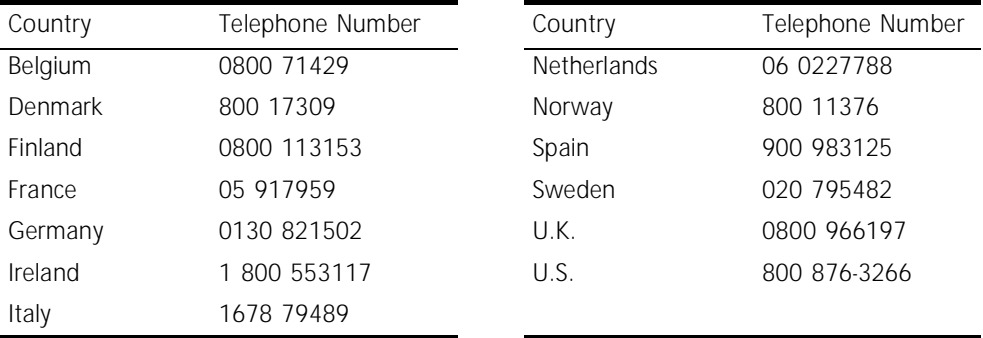

*Technical Support B - 3*

<span id="page-97-0"></span>For access to customer service for all 3Com products, call (800) 876-3266.

You can also contact the Integrated Systems Division (ISD) on the Internet by using the e-mail address techsupp@chipcom.com.

#### **Returning Products for Repair**

A product sent directly to 3Com for repair must first be assigned a Return Materials Authorization (RMA) number. A product sent to 3Com without an RMA number will be returned to the sender unopened, at the sender's expense.

To obtain an RMA number for Integrated Systems Division products (formerly Chipcom), use the following numbers.

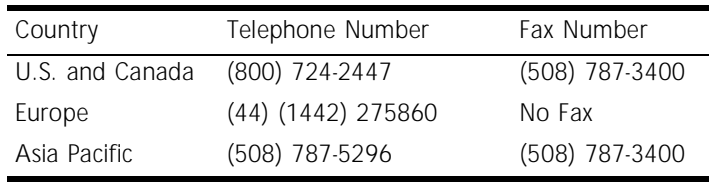

#### **Accessing the 3Com MIB**

The 3Com Management Information Base (MIB) for the Integrated Systems Division describes commands that enable you to manage 3Com SNMP-based products. The MIB is available over the Internet on an anonymous FTP server. Updates to these MIBs are released as new 3Com products are introduced.

To access Internet versions:

- 1. FTP to ftp.chipcom.com (151.104.9.65).
- 2. Enter the login name anonymous.

*B - 4 ONline Ethernet 10BASE-FB Module Installation Guide*

- 3. Enter your full Internet e-mail address as the password (for example, jdoe@company.com).
- 4. Change to the mib or schema directory using the cd /pub/mibs or cd /pub/mibs/schemas command.
- 5. To view the 3Com MIB, OID, or schema entries, enter the dir command.
	- ❑ To pause the display, press [CTRL-S].
	- ❑ To continue the display, press [CTRL-Q].
- 6. Copy the MIB, OID, or schema files to your current directory using the appropriate command (for example, get chipcom.mib).
- 7. To exit the FTP session, invoke the quit command.

#### **3Com Technical Publications**

If you have comments or questions on 3Com Integrated Systems Division Technical Publications documents, please contact the Technical Publications group by FAX (508) 229-1551.

Download from Www.Somanuals.com. All Manuals Search And Download.

# *Index*

## *Numerics*

10BASE-FB Complianc[e, 1-4](#page-21-0) Standar[d, 1-4](#page-21-0) 10BASE-FB Fiber Transceiver[, 1-2](#page-19-0) 10BASE-FB Links Determine Maximum Distanc[e, 2-6](#page-29-0) 10BASE-FB Module Assign a Networ[k, 3-15](#page-70-0) Configuring[, 3-13](#page-68-0) Descriptions[, 1-2](#page-19-0) Enable and Disable Ports[, 3-14](#page-69-0) Fault-Tolerant Configuratio[n, 2-26](#page-49-0) Features[, 1-2](#page-19-0) Fiber Backbone, Coaxial Connectio[n, 2-24](#page-47-0) Fiber Backbone, Fiber-to-the-Des[k, 2-17](#page-40-0) Fiber Backbone, UTP-to-the-Des[k, 2-22](#page-45-0) Link Redundancy[, 1-2](#page-19-0) Model Number[s, A-8](#page-93-0) Network Independence[, 1-3](#page-20-0) Optical Power Budge[t, 2-9](#page-32-0) Port Redundanc[y, 2-26](#page-49-0) Redundancy Feature[s, 2-26](#page-49-0) Serial Configuration[, 2-16](#page-39-0) Specifications[, A-6](#page-91-0) Star Configuratio[n, 2-15](#page-38-0) Theory of Operation[, 1-4](#page-21-0) TriChannel Architectur[e, 1-3](#page-20-0) Used as Network Backbone[, 1-4](#page-21-0) 10BASE-FB Network Configurations Fiber Backbone, Coaxial Connectio[n, 2-24](#page-47-0) 10BASE-FB Star Couple[r, 1-2](#page-19-0) 3Com Bulletin Board Service (3ComBBS)[, B-3](#page-96-0)

# *A*

Activity Indicato[r, 3-21](#page-76-0) All Fiber Network[, 2-17](#page-40-0) Assign a Network[, 3-15](#page-70-0) Using Dip Switches[, 3-7](#page-62-0) Attenuation[, 2-10](#page-33-0)

# *B*

Backbone Cablin[g, 2-14](#page-37-0) Serial Wiring[, 2-16](#page-39-0) Star Wirin[g, 2-15](#page-38-0) Backbone Fault Tolerance[, 2-29](#page-52-0) Bend Radius[, 3-12](#page-67-0) Broken Cables Splicing[, 2-10](#page-33-0) bulletin board service[, B-3](#page-96-0)

# *C*

Compatibility With Other Products[, 1-6,](#page-23-0) [A-6](#page-91-0) Connecting the 10BASE-FB Module[, 3-12](#page-67-0) Connecting Fiber Cables[, A-8](#page-93-0)

# *D*

Dip Switch Settings S1 Dip Switch[, 3-7](#page-62-0) S2 Dip Switch[, 3-9](#page-64-0) Dip Switches[, 3-5](#page-60-0) Channel Setting[, 3-8](#page-63-0) Low Light Warning Enable/Disable[, 3-10](#page-65-0)

Optical Power[, 3-9](#page-64-0) Port Enable/Disable[, 3-9](#page-64-0) Redundancy Enable/Disabl[e, 3-7](#page-62-0) Disable Redundancy[, 3-16](#page-71-0) Distance Limitations[, 2-5](#page-28-0)

# *E*

Electrostatic Discharge (ESD[\), 3-2](#page-57-0) Enable Redundancy[, 3-16](#page-71-0) Enable/Disable Port[s, 3-14](#page-69-0) Equivalent Fiber Distanc[e, 2-5](#page-28-0) Ethernet 10BASE-FB Module Front Panel LEDs[, 3-19](#page-74-0) Ethernet Distance Limitation[s, 2-2](#page-25-0) Ethernet Management Modul[e, 3-13](#page-68-0)

# *F*

Fault-Tolerant 10BASE-FB Transceive[r, 1-2](#page-19-0) FCC notic[e, ii](#page-1-0) FDDI Management Module[, 3-13](#page-68-0) Features Hot Swap Capability[, 1-3](#page-20-0) Slot Independence[, 1-3](#page-20-0) Standard Complianc[e, 1-3](#page-20-0) Fiber Cables[, A-7](#page-92-0) Connector and Splice Los[s, 2-7,](#page-30-0) [2-11](#page-34-0) Connectors[, A-8](#page-93-0) Installing[, 3-11](#page-66-0) Link Budget[, 2-7](#page-30-0) Loss Characteristics[, 2-11](#page-34-0) Fiber Connector Types[, 1-3](#page-20-0) Fiber Equivalent Distances Between Transceive[r, 2-21](#page-44-0) Fiber Link Distances[, 2-6](#page-29-0) Fiber Module Configuration[s, 2-17](#page-40-0) Fiber Optic Cable Bend Radius[, 3-12](#page-67-0) Front Panel LED[s, 3-19](#page-74-0) Monitoring[, 3-19](#page-74-0)

# *G*

Grounding Technique[s, 3-2](#page-57-0)

# *H*

Hot Swap Capability[, 1-3](#page-20-0)

# *I*

IEEE 802.3 CSMA/CD Protocol[, 2-17](#page-40-0) Installing the Modul[e, 3-1,](#page-56-0) [3-10](#page-65-0) Connecting Fiber Cables[, 3-11](#page-66-0) Grounding Technique[s, 3-2](#page-57-0) Precaution[s, 3-2](#page-57-0)

#### *L*

LEDs Activit[y, 3-21](#page-76-0) Interpreting[, 3-21](#page-76-0) Port Statu[s, 3-21](#page-76-0) Redundanc[y, 3-21](#page-76-0) Verifying Operation[, 3-22](#page-77-0) Link Budget[, 2-7](#page-30-0) Low Light Dip Switch Settin[g, 3-10](#page-65-0) Management Command Synta[x, 3-17](#page-72-0) Warning[, 2-14](#page-37-0) Low Light Condition[, 3-17](#page-72-0)

#### *M*

Management Commands SAVE MODULE\_PORT[, 3-18](#page-73-0) SET PORT HIGH\_POWER[, 3-17](#page-72-0) SET PORT LOW\_LIGHT\_WARNIN[G, 3-17](#page-72-0) SET PORT MOD[E, 3-14](#page-69-0) SET PORT MODE REDUNDANT[, 3-16](#page-71-0) SET PORT NETWOR[K, 3-15](#page-70-0) SHOW MODUL[E, 3-18](#page-73-0) SHOW POR[T, 3-18](#page-73-0) MI[B, B-4](#page-97-0)

Module Configuration Saving[, 3-18](#page-73-0) Showing[, 3-18](#page-73-0)

# *N*

Network Configuration Rules[, 2-2](#page-25-0) Network Selection Dip Switch Setting[, 3-8](#page-63-0) network supplier support[, B-2](#page-95-0) No Light Conditio[n, 3-14](#page-69-0)

# *O*

ONdemand Network Control Syste[m, 1-3](#page-20-0) Management Suppor[t, 1-3](#page-20-0) ONline Controller Modul[e, 3-22](#page-77-0) ONline Ethernet 10BASE-FL Modul[e, 1-6](#page-23-0) ONline Ethernet Management Module[, 3-13](#page-68-0) ONline FDDI Management Modul[e, 3-13](#page-68-0) on-line technical services[, B-1](#page-94-0) ONline Token Ring Management Module[,](#page-68-0)  [3-13](#page-68-0) Optical Fiber Los[s, 2-11](#page-34-0) Optical Power Dip Switch Setting[, 3-9](#page-64-0) High and Normal Powe[r, 2-7,](#page-30-0) [2-10](#page-33-0) Management Command Synta[x, 3-17](#page-72-0) Optical Power Budget High Power[, 2-9](#page-32-0) Normal Power[, 2-8](#page-31-0) ORnet[, 2-9](#page-45-0) ORnet Products Attenuatio[n, 2-10](#page-33-0) Optical Power Budge[t, 2-9](#page-32-0)

#### *P*

Patch Panel[, 2-11](#page-34-0) Port Enable Dip Switch Setting[, 3-9](#page-64-0) Management Command Synta[x, 3-14](#page-69-0) Port LED[s, 3-21](#page-76-0) Port Redundancy Dip Switch Settin[g, 3-7](#page-62-0) Management Command Synta[x, 3-16](#page-71-0) Ports Disabling[, 3-14](#page-69-0) Enablin[g, 3-14](#page-69-0) Port-Switching Fiber Module Dip Switch Locations[, 3-6](#page-61-0) Fiber Compatibility[, 1-6](#page-23-0) Precautionary Procedure[s, 3-2](#page-57-0) Primary Lin[k, 3-16](#page-71-0)

# *R*

Redundant Link[, 3-16](#page-71-0) Redundancy LED[, 2-29](#page-52-0) returning products for repai[r, B-4](#page-97-0)

# *S*

Serial Configuration[, 2-16](#page-39-0) Setting Dip Switches[, 3-5](#page-60-0) SNMP Command[s, B-4](#page-97-0) **Specifications** Environmental[, A-6](#page-91-0) Genera[l, A-2](#page-87-0) Mechanical[, A-6](#page-91-0) Optica[l, A-3](#page-88-0) Power Requirements[, A-5](#page-90-0) Splice Insertion Loss[, 2-11](#page-34-0) Star Configuration[, 2-15](#page-38-0)

## *T*

Technical Assistance[, 4-7](#page-84-0) Technical Support[, 4-7](#page-84-0) technical suppor[t, B-1](#page-94-0) Theory of Operation[, 1-4](#page-21-0) Token Ring Management Modul[e, 3-13](#page-68-0) To-the-Desk Cabling Twisted Pair[, 2-22](#page-45-0)

TriChannel Architectur[e, 1-3](#page-20-0) Troubleshooting Technical Assistance[, 4-7](#page-84-0) Using the Activity LEDs[, 4-2](#page-79-0) Using the Status LED[s, 3-21,](#page-76-0) [4-3](#page-80-0)

# *U*

Unpacking Procedure[s, 3-3](#page-58-0) Unshielded Twisted Pair Cabl[e, 2-22](#page-45-0)

# *V*

VDE compliance[, ii](#page-1-0) Verifying LED Operatio[n, 3-22](#page-77-0) Network Assignment[, 3-22](#page-77-0)

Free Manuals Download Website [http://myh66.com](http://myh66.com/) [http://usermanuals.us](http://usermanuals.us/) [http://www.somanuals.com](http://www.somanuals.com/) [http://www.4manuals.cc](http://www.4manuals.cc/) [http://www.manual-lib.com](http://www.manual-lib.com/) [http://www.404manual.com](http://www.404manual.com/) [http://www.luxmanual.com](http://www.luxmanual.com/) [http://aubethermostatmanual.com](http://aubethermostatmanual.com/) Golf course search by state [http://golfingnear.com](http://www.golfingnear.com/)

Email search by domain

[http://emailbydomain.com](http://emailbydomain.com/) Auto manuals search

[http://auto.somanuals.com](http://auto.somanuals.com/) TV manuals search

[http://tv.somanuals.com](http://tv.somanuals.com/)